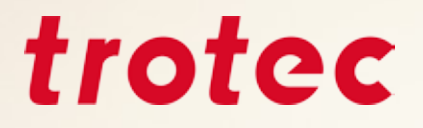

# *Trotec eBook Trucos y consejos para sacar el mayor provecho a su láser de Trotec.*

trotec

**Manual Trotec para el grabado láser.**

## *Índice*

#### **Introducción**

- ¿Qué es capaz de hacer un láser?
- Fuentes láser y sus posibilidades
- 4  $\,$  Láseres de CO $_{2}$  y láser de fibra
	- Función flexx
	- Principales diferencias entre láseres plotter y galvanométricos
	- ¿Cómo funciona el láser?
		- Proceso: Corte vectorial
		- Proceso: Grabado o rasterizado
	- Crear un archivo para el láser
	- Importar la paleta de colores Trotec

#### **Materiales**

- Resumen de materiales procesables con láser
- Materiales Trotec
	- Acrílico o metacrilatos (TroGlass, Plexiglas®)
	- Madera
	- Papel y cartón
	- Metal
	- Caucho
	- Delrin (polioximetileno)
	- Cristal y vidrio
	- Cuero
	- Piedra
	- Tejidos

#### **Otros trucos y consejos**

- Hardware
	- Cómo elegir la lente de enfoque adecuada
	- Sistema de extracción
	- Configuración correcta de las válvulas reguladoras para cada aplicación
	- Mesas de trabajo Trotec: la mesa perfecta para cada aplicación
- JobControl®
	- Base de datos de materiales
	- Cómo exportar un archivo de parámetros
	- Cómo importar un archivo de parámetros
	- Materiales protegidos por contraseña
	- Funciones de JobControl® que facilitan aún más el trabajo con láser
- Cómo encontrar los parámetros perfectos para el láser
	- Grabado
	- Determinación de parámetros con la matriz de niveles de gris
	- Corte

#### **Atajos de teclado**

- JobControl®
- CorelDraw®

#### **Mantenimiento de su láser**

- Limpieza de lentes
- Limpieza general

#### **Apéndice**

Enlaces importantes

### *Introducción*

Este documento está dirigido a nuevos usuarios de láser, nuevos empleados en empresas de láser y como trabajo de referencia para todos los usuarios de láser que deseen probar un nuevo material. Esta guía ofrece una visión general de todo lo que se puede procesar con un láser y ofrece consejos y trucos sobre los materiales correspondientes, sobre el software láser JobControl®, sobre CorelDraw® y otros consejos sobre cómo utilizar el láser.

### *¿Qué es capaz de hacer un láser?*

Con una grabadora láser moderna podrá trabajar con una gran variedad de materiales diferentes. Madera, vidrio, cuero, materiales acrílicos, caucho o piedra son solo algunos de los muchos materiales "laserables" que hay, con aplicaciones en objetos como carteles, sellos y suvenires, entre otros muchos. Con la amplia gama de sistemas de grabado y marcado láser de Trotec, su negocio estará bien preparado para el futuro.

Esto son algunas muestras de lo que se puede hacer con láser:

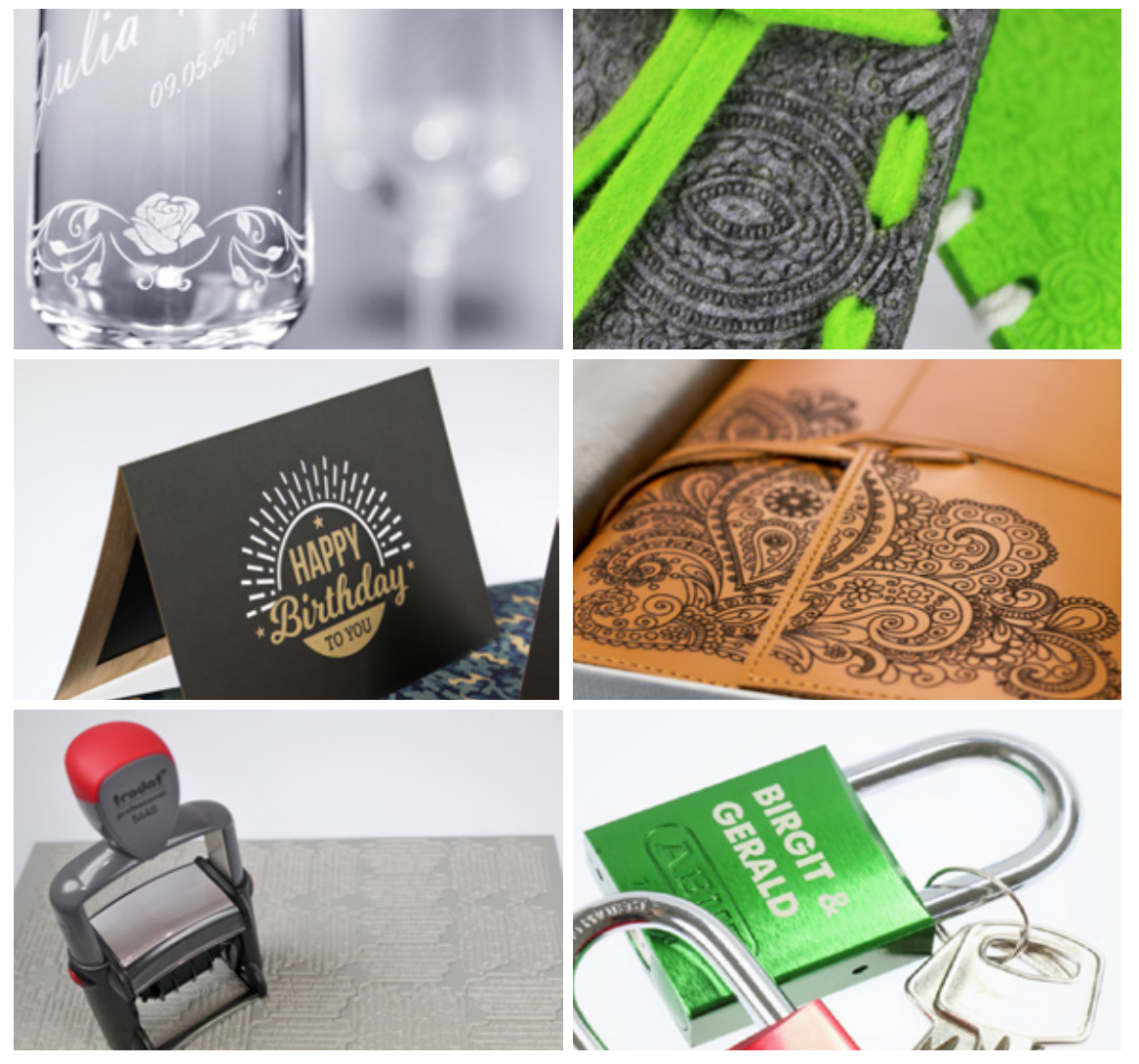

Muestra de diferentes aplicaciones del láser

### *Fuentes láser y sus posibilidades*

#### *Láseres de CO2 y láser de fibra*

Las máquinas láser de la serie Speedy flexx vienen equipadas con un láser de CO<sub>2</sub> y otro de fibra. Elija un láser de CO2 con potencia de 25 a 250 W y combínelo a su gusto con un láser de fibra de 10, 20, 30 o 50 W. Emplee ambas fuentes láser en un mismo trabajo, sin necesidad de cambiar manualmente la fuente láser, la lente ni el enfoque. El software patentado para láser JobControl® hace todo el trabajo: asigne simplemente la fuente láser deseada a cada color de su diseño.

#### *Función flexx*

Gracias a la función flexx desarrollada por Trotec, ambas fuentes pueden incluso utilizarse en el mismo trabajo. Es decir, basta con iniciar un solo proceso para trabajar sobre dos materiales distintos. Con el láser de CO<sub>2</sub> podrá grabar –por ejemplo– artículos de cuero; con el láser de fibra, podrá marcar piezas metálicas. Aunque ambas fuentes láser también pueden ser operadas independientemente la una de la otra. Esta función está patentada. Puede decirse que, en general, con el láser de CO<sub>2</sub> se puede trabajar sobre todos los materiales orgánicos y no metálicos, mientras que con el láser de fibra puede trabajarse sobre todos los metales (incluso los preciosos, como el oro y la plata). Los plásticos constituyen una excepción, puesto que pueden tratarse tanto con el láser de CO<sub>2</sub> como con el de fibra. En el capítulo "Materiales" encontrará una tabla resumen con los materiales que pueden trabajarse con cada una de las fuentes láser.

#### *Principales diferencias entre láseres plotter y galvanométricos*

Ya hemos comentado que una de las principales diferencias entre los plotters (láseres de cama plana) y las marcadoras láser Galvo, es que difieren en la forma en la que el rayo láser incide en el material. En los plotters, el rayo láser es desviado a lo largo de los ejes X e Y por medio de espejos fijos. Al final, el haz es enfocado por una lente e incide verticalmente sobre el material. En los sistema tipo plotter, la fuente de láser está instalado en una carcasa, que incluye la fuente, los ejes y la mecánica del láser, así como el lecho o la cama que suponen el área de trabajo por el que se mueve el cabezal del láser, y por tanto, el rayo. Cuanto mayor sea la máquina, mayor será el área de procesamiento y mayor el recorrido de los ejes por el área de trabajo.

En los sistemas Galvo, el láser se proyecta en 2 espejos giratorios de alta dinámica y de baja inercia. Éstos son movidos por impulsos galvanométricos, de ahí su nombre. Dado que casi no se aceleran las masas, el haz del láser se proyecta sobre la pieza que se quiere grabar o marcar, a velocidades extremadamente altas, con elevada precisión y repetibilidad. El tamaño del campo de marcado es definido por el ángulo de deflexión y la longitud focal de la lente que estemos usando en la marcadora láser.

En este documento tratamos sobre los láseres planos Speedy.

### *¿Cómo trabaja el láser?*

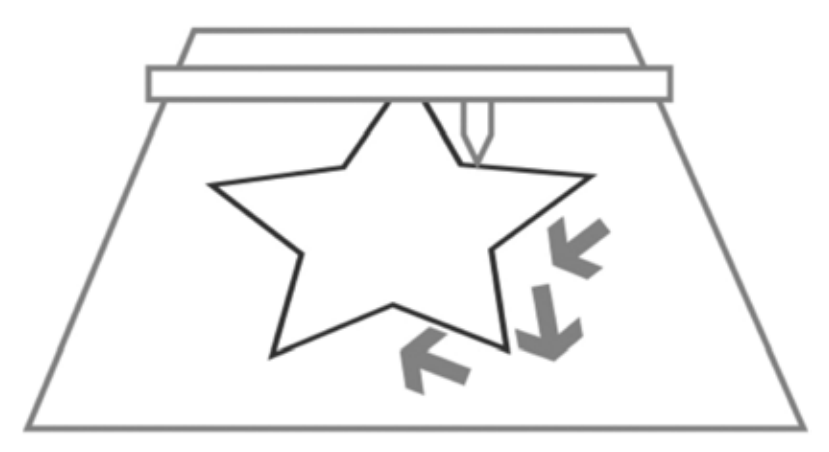

Proceso de corte por láser

#### *Proceso: Corte vectorial*

- **–** El cabezal se mueve a lo largo de la ruta prefijada (vector)
- **–** Las rutas de corte son líneas vectoriales, arcos y beziers
- **–** Los vectores son repasados uno tras otro
- **–** Control por velocidad, potencia y Hz (frecuencia)
- **–** Eje X "lento", movimiento a lo largo del eje Y
- **–** Dependiendo de la potencia del láser, el material se corta o se desgasta.

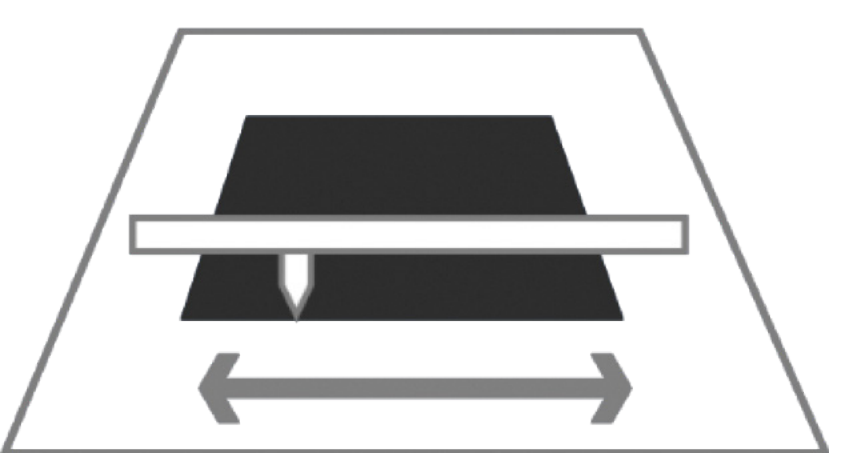

Proceso de grabado por láser

#### *Proceso: Grabado de trama*

- **–** Parecido a una impresora
- **–** El cabezal se mueve a lo largo del eje X, de izquierda a derecha
- **–** Las imágenes son repasadas línea a línea
- **–** Las imágenes son mapas de bits con entramado
- **–** Control por ppp (puntos por pulgada) y PPP (pulsos por pulgada)
- **–** Eje X muy rápido, movimiento lento del eje Y

### *Crear un archivo para el láser*

Para que el láser sepa qué líneas de la imagen hay que cortar y cuáles hay que grabar, es preciso definirlas en la imagen de la siguiente manera.

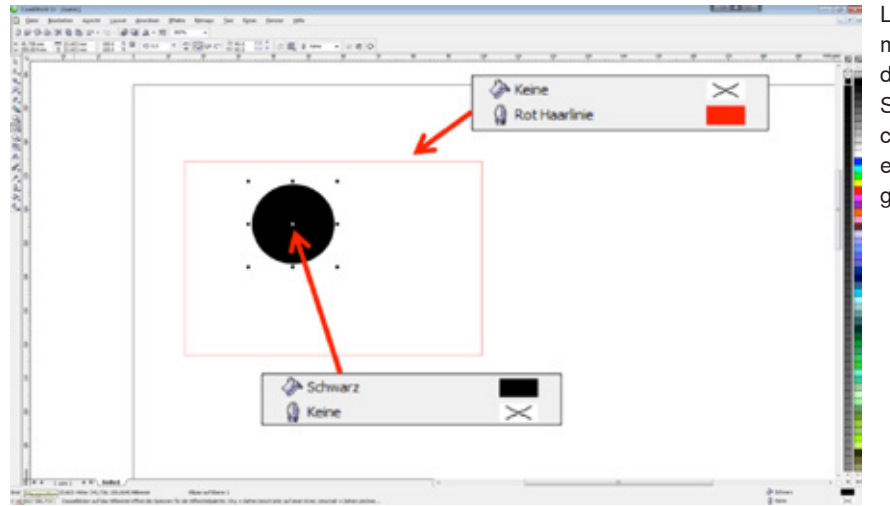

Las líneas de corte son en su mayoría rojas, los elementos de grabado son negros. Sin embargo, puede definir cualquier color disponible en JobControl® para corte o grabado.

#### **Líneas de corte:**

**!**

**-** Deben ser siempre vectores

#### **Área a grabar:**

- **-** Vectores e imágenes de píxeles
- **-** Grosor de línea = muy fina (hair line) o 0,001 mm
- **¿Quiere trabajar con diferentes parámetros de láser en un solo paso para, por ejemplo, crear diferentes profundidades de grabado o efectos? JobControl® puede definir parámetros de láser para hasta 16 colores. Basta con que utilice la paleta de colores de Trotec para marcar las áreas en CorelDraw®.**

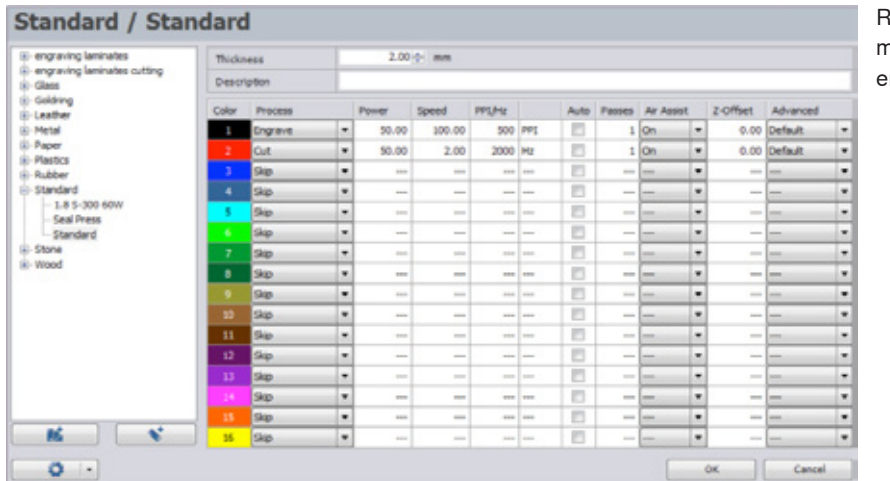

delación de colores y materiales en JobControl®

### *Importar la paleta de colores de Trotec*

Tal como se mencionó en el capítulo anterior, el láser necesita datos exactos sobre los colores para poder procesar los datos. Para configurar los ajustes necesarios de la manera más sencilla y rápida posible, hemos preparado una paleta de colores lista para usar. En dos sencillos pasos podrá importarla en su aplicación de gráficos vectoriales, p. ej. CorelDraw®. Encontrará la paleta de colores en el CD que ha recibido junto con el equipo láser.

También está disponible para su descarga en www.troteclaser.com

#### **Paso 1**

En el menú "Ventana", apartado "Editor de paleta", haga clic en "Abrir la paleta". Aparecerá una ventana para seleccionar la paleta.

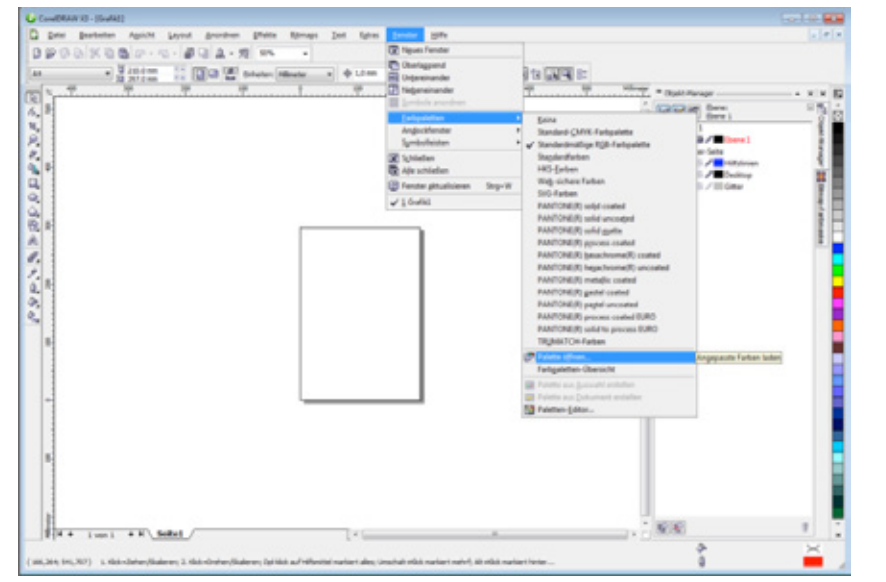

Selección de la paleta en Corel Draw® (puede diferir de la versión de CorelDraw® utilizada)

#### **Paso 2**

Busque la paleta en el CD que venía con el láser y en el menú desplegable de la parte inferior de la ventana, cambie el tipo de archivo a \*.cpl y seleccione la paleta de colores de Trotec. La paleta de Trotec permite una comunicación clara entre la aplicación de gráficos vectoriales (p. ej., CorelDraw®) y el software JobControl®. Ahora tendrá cargada la paleta de colores de Trotec en su CorelDraw®, pudiendo usar fácilmente cualquiera de los 16 colores para sus diseños.

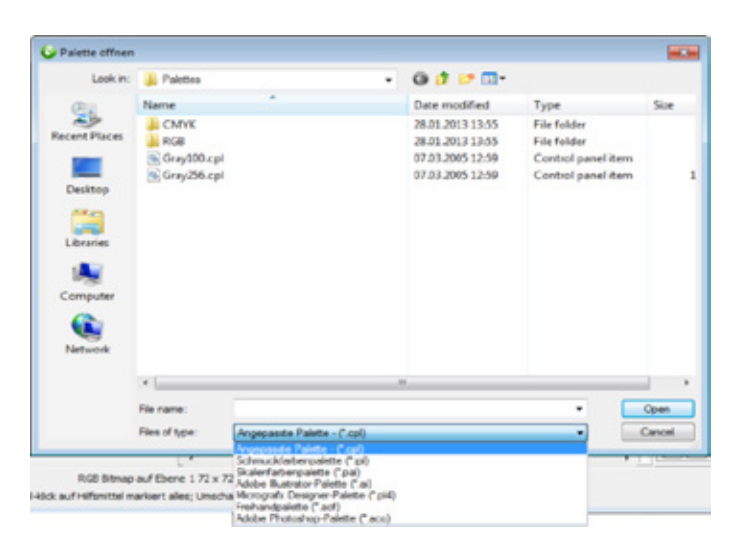

Importar una nueva paleta de colores – Paso 2

### *Materiales*

**!**

A continuación encontrará consejos y trucos para trabajar con los materiales de uso más común. Esta información está recopilada a partir de la amplia experiencia y saber hacer de nuestro personal. Esos son los mismos ingredientes que Ud. necesitará para ir encontrando los ajustes ideales del láser, ya que cada material reacciona de forma diferente al procesado con láser.

**¿Desea trabajar otros materiales y no sabe qué parámetros necesita? No hay problema: en la pág. 51 encontrará las instrucciones para ensayar rápida y fácilmente usted mismo con los parámetros del láser.**

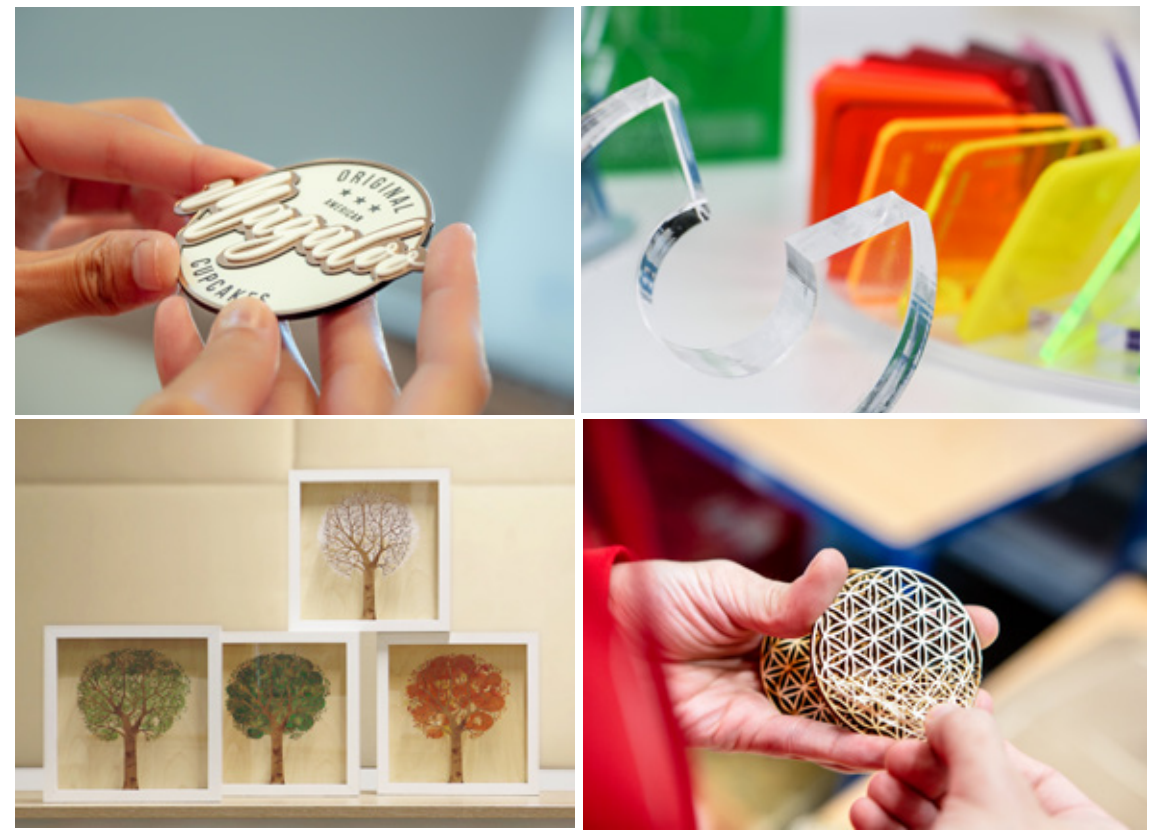

Diferentes laminados

### *Resumen de materiales procesables con láser*

En la siguiente tabla puede ver un resumen de los materiales más comunes para trabajar con un láser Trotec.

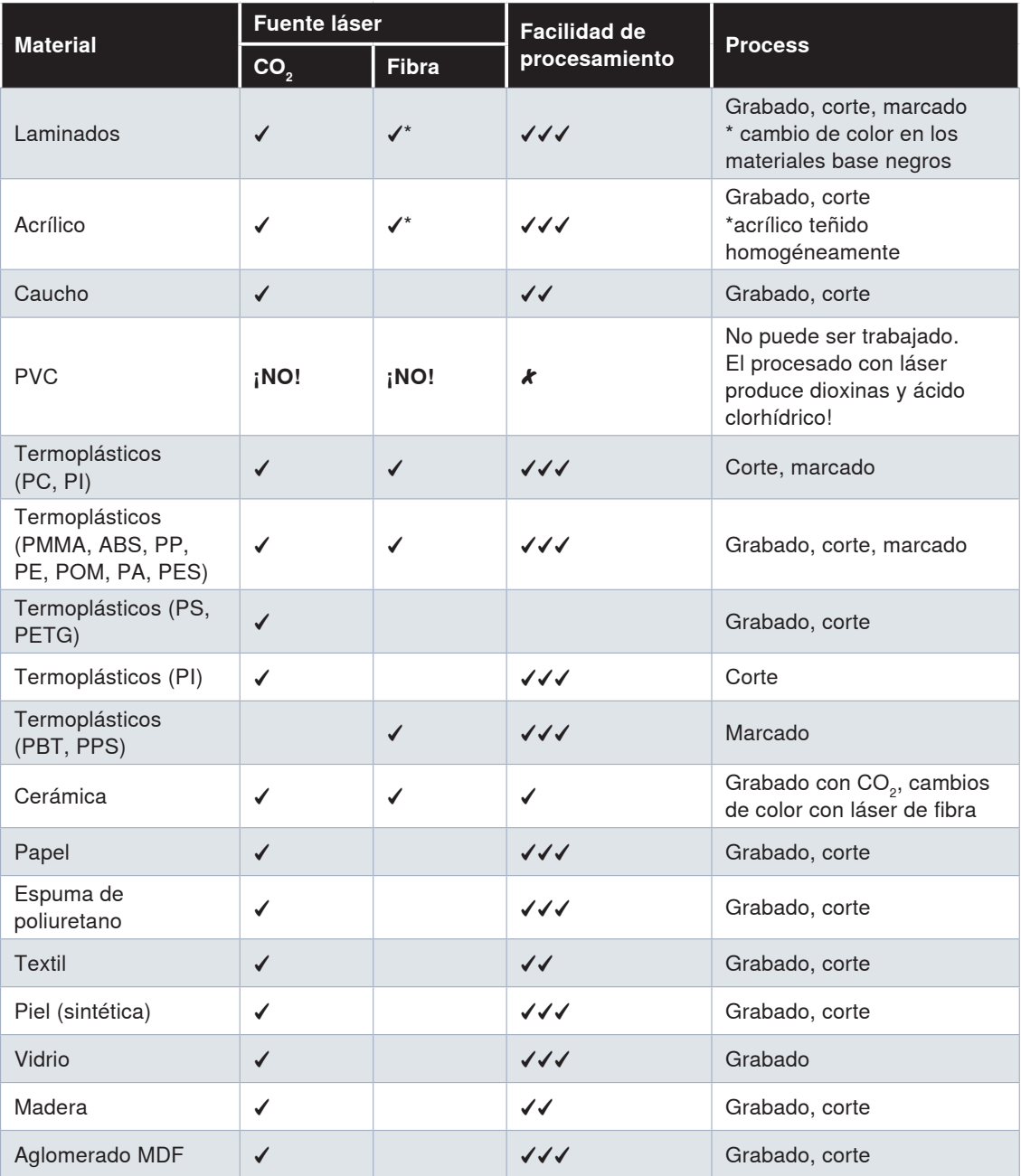

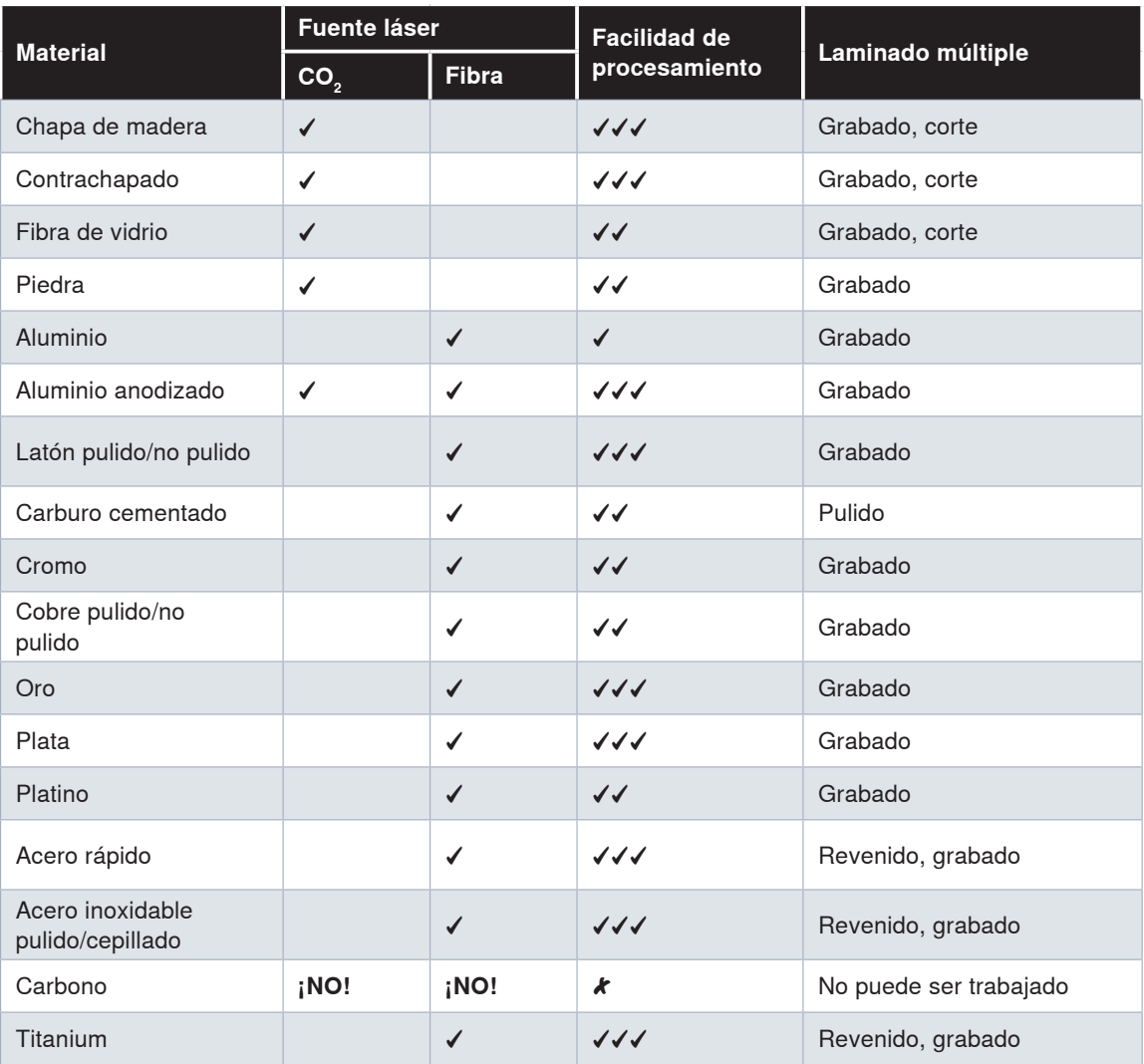

- ✓✓✓ Fácil de trabajar, incluso a altas velocidades
- ✓✓ Fácil de trabajar
- ✓ Difícil de trabajar
- No trabajable ✘

**Nota:** Los resultados del marcado de plásticos con láseres de fibra variarán en función de la pigmentación del material.

### *Materiales Trotec*

Con el lanzamiento de nuestra extensa gama de materiales para láser y grabado, Trotec introdujo un concepto innovador: un proveedor único de materiales de alta calidad y bajo coste, equipos láser líderes en la industria y soporte técnico de aplicaciones de alta cualificación de los sistemas que está utilizando y los materiales que está procesando. Nuestra línea completa de materiales de grabado y láser incluye paneles de madera para láser (incluso DM y madera contrachapada), hojas acrílicas en más de 100 colores y superficies, una amplia gama de laminados (incluso materiales de grabado multicapa para láser o fresado), papel para láser, y mucho más. Aparte de una solución simple de un único proveedor, el uso de nuestros productos ofrece una serie de beneficios.

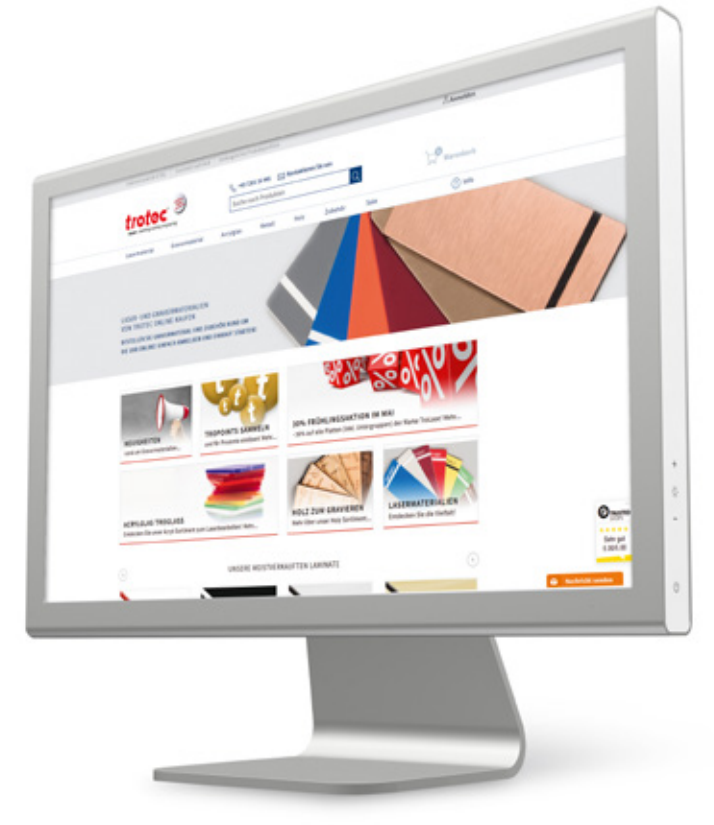

nuestros materiales de grabado y láser de alta calidad visitando nuestra tienda online **www.materiales-grabado.es.** 

En nuestra tienda online encontrará una amplia gama de productos, información actualizada sobre nuestros materiales, sugerencias de uso y procesamiento, e instrucciones prácticas.

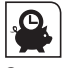

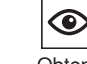

Cuente con una entrega rápida.

Obtenga un resumen completo de todos sus pedidos online.

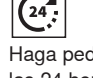

Haga pedidos las 24 horas

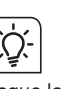

expertos.

Saque la máxima rentabilidad con las sugerencias y trucos

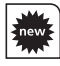

Descubre de forma exclusiva los nuevos

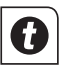

Sume TroPoints y reciba descuentos

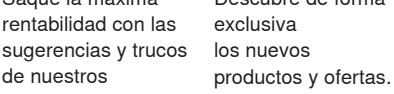

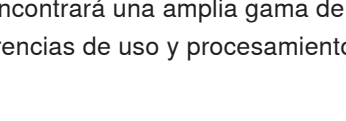

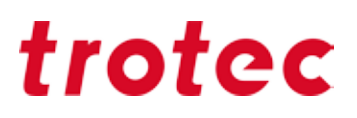

#### **Laminados TroLase**

Los laminados son particularmente adecuados para crear todo tipo de letreros. Cuando la capa de cobertura es eliminada por el rayo láser, aparece la otra capa de soporte coloreada. De esta manera, ambos colores se destacan uno del otro y el grabado es visible. También se recomienda combinar múltiples laminados unos encima de otros para crear efectos especiales e individualizar su letrero. ¡No hay límites para su diseño! Por ejemplo, cree una etiqueta de nombre hecha con TroLase.

#### **Seleccionando la mesa correcta**

El mejor procesamiento posible del material de grabado comienza ya con la selección de la mesa óptima. Recomendamos utilizar la mesa de retícula de aluminio o la mesa de retícula de corte de acrílico. Para optimizar el vacío, simplemente cubra las superficies libres. Eso fija el laminado en el lugar correcto durante el grabado láser.

#### **Dirección de grabado**

Se recomienda grabar materiales láser de abajo hacia arriba, ya que la manguera de escape está arriba (detrás de) la máquina. Esto ayuda a garantizar que las áreas ya tratadas con láser permanezcan limpias y la capa central no se decolore. Esto es especialmente relevante cuando se procesan laminados con una capa de soporte ligera y una capa de cubierta oscura.

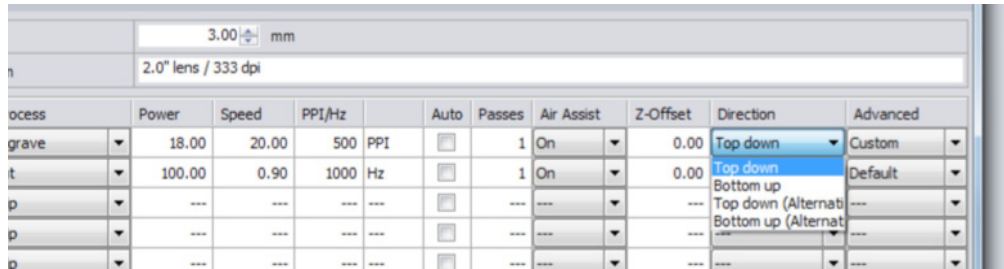

#### **Resolución desde 500 dpi**

Elegir la resolución correcta también es crucial para los resultados, cuando el material, el gráfico y el tiempo de procesamiento desempeñan un papel importante. Para procesar TroLase se recomienda una resolución media de 500 dpi para lograr resultados óptimos. Permite que se graben detalles más finos en la pieza de trabajo. Pero no lo olvide: cuanto mayor sea la resolución, mayor será el tiempo de procesamiento.

#### **Use la lente de 2"**

Nuestros expertos recomiendan la lente de 2" para grabar laminados. Usándola se pueden trabajar pequeños y delicados detalles en la pieza de trabajo, así como grabar superficies grandes con óptima calidad. La razón de ello es que la lente universal tiene una distancia focal más amplia, pero sigue siendo lo suficientemente pequeña como para grabar detalles. También pueden cortarse laminados más gruesos con esta distancia focal.

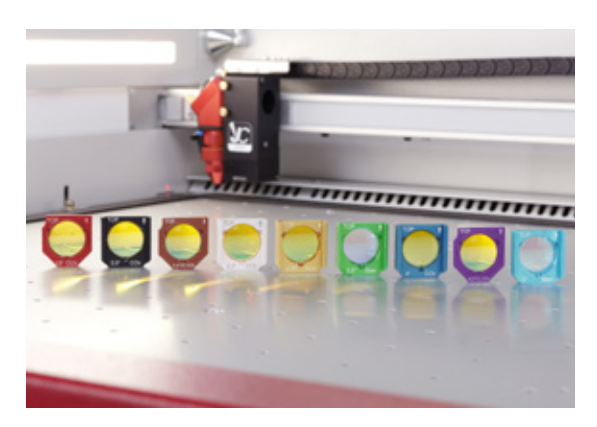

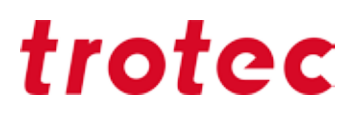

#### **Use la boquilla grande**

Para procesar TroLase, use la boquilla grande. Esta produce una dosis más débil de asistencia de aire para que el material recién derretido no se enfríe demasiado rápido. Si la asistencia de aire es demasiado fuerte, el grabado adquiere un efecto gris claro. También se necesita una asistencia de aire moderada para cuidar la vida útil de la lente, ya que las partículas de suciedad más pequeñas no alcanzan la lente en el flujo de aire.

#### **Grabado láser para superficies grandes: Desenfoque recomendado**

Para grabar con láser grandes áreas, el desenfoque intencional suele ser más adecuado que procesar el material "enfocado". Fije el offset z entre 2 y 7 mm, dependiendo de la potencia de su máquina y del gráfico, para lograr un resultado más uniforme. Al desenfocar, se evitan las marcas y el resultado final tiene una superficie más lisa. La lente también desempeña un papel aquí: para superficies grandes, es mejor usar lentes con distancias focales más grandes. Para detalles muy finos (por ejemplo, una fuente de 4 puntos), recomendamos no usar ningún offset z.

#### **Dos mejor que una**

Grabe los materiales de calidad dos veces para evitar alteraciones de color y aumentar el contraste del grabado:

1. Retirar capa de recubrimiento

2. Limpiar

En JobControl® puede definir el número de repeticiones de un determinado paso:

| <b>His Materialdatenbank</b><br>Rubber / 2.3mm                                                        |       |              |                |                                                                                                |         |          |              |             |     |                                      |  |  |
|----------------------------------------------------------------------------------------------------|-------|--------------|----------------|------------------------------------------------------------------------------------------------|---------|----------|--------------|-------------|-----|--------------------------------------|--|--|
| E-engraving laminates<br>El-engraving laminates cutting<br><b>E</b> Class<br>Ei-Goldring<br>E-Leather | Dicke | Beschreibung |                | $2.30 - 1$ mm                                                                                  |         |          |              |             |     |                                      |  |  |
|                                                                                                    | Farbe | Prozess      |                | Leistung                                                                                       | Geschw. | PPI/Hz   |              | <b>Auto</b> |     | Durchg. Zublasung                    |  |  |
| F-Metal                                                                                               |       | Gravieren    | $\overline{ }$ | 100.00                                                                                         | 12.00   | 1000 PPI |              | п           |     | $1$ aktivi $-$                       |  |  |
| <b>E</b> -Paper<br><b>R</b> -Plastics                                                                 | F.    | Schneiden    | $\overline{ }$ | 100.00                                                                                         | 2.00    | 2000 Hz  |              | п           |     | $1$ aktivi<br><b>F</b>               |  |  |
| <b>E</b> -Rubber                                                                                      | з     | Ubersor.     | $\overline{ }$ | $\frac{1}{2} \left( \frac{1}{2} \right) \left( \frac{1}{2} \right) \left( \frac{1}{2} \right)$ | $-$     | $-$      | <b>STATE</b> | п           | $-$ | ۰<br>$-$<br>$\overline{\phantom{a}}$ |  |  |

En JobControl® puede configurar cuántas veces se repetirá un proceso

#### **Varias pasadas de corte**

2–3 pasadas de corte a baja potencia suelen dar mejor resultado que una sola pasada a potencia demasiado alta. Así evitará los bordes pegajosos y el antiestético levantamiento del material junto a los bordes del corte.

#### **Laminado oscuro con capa superficial clara**

¿Conoce el problema? Ha grabado la capa superficial clara de un laminado oscuro, después ha cortado la pieza y tras el corte el resto de la superficie clara presenta un aspecto sucio.

#### *Consejos*

Nuestro consejo: Grabe el motivo deseado y pegue a continuación cinta de pintor. Así protegerá el material claro durante el proceso de corte y podrá retirar el polvo producido con solo quitar la cinta.

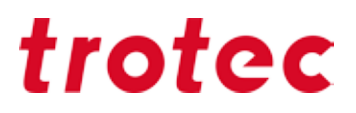

#### **Limpieza de los laminados tras el procesado con láser**

Si se producen residuos de humo en la pieza de trabajo durante el procesamiento láser, le recomendamos que los limpie con un paño húmedo. También las esponjas de nano fibras (o borra manchas) pueden resultar muy útiles a la hora de limpiar los laminados.

### *Acrílicos o metacrilatos (TroGlass, Plexiglas®)*

Las posibilidades que ofrecen los materiales acrílicos son casi ilimitadas: mediante corte por láser pueden elaborarse de forma rápida y sencilla rótulos luminosos y de neón, carteles o expositores de venta, mobiliario y muchos otros productos de plástico. En los materiales acrílicos, el grabado por láser elimina la capa superficial del material, lo que permite plasmar con precisión los detalles más sutiles. El resultado sobre acrílico transparente es un grabado en blanco mate.

Consejo: La gama de vidrio acrílico Trotec (TroGlass) le ofrece una selección de colores: La gama incluye acrílico cristalino de 3, 4, 5, 6, 8, 10, 15 y 20 mm de grosor y planchas de color con diferentes estructuras de superficie o acabados (por ejemplo, brillante, satinado, etc.), por lo que no hay límites para su creatividad.

#### **Diferencia: acrílico moldeado y extruido**

El acrílico es producido a través de dos métodos diferentes: puede ser moldeado (GS) y extruido (XT). El método genera propiedades diferentes en el material.

En principio, ambas versiones pueden procesarse muy bien, sin embargo, los dos tipos de materiales se comportan de manera diferente durante el procesamiento con láser. Es útil tener un conocimiento básico sobre las diferencias cuando se decide sobre un material acrílico adecuado para su aplicación.

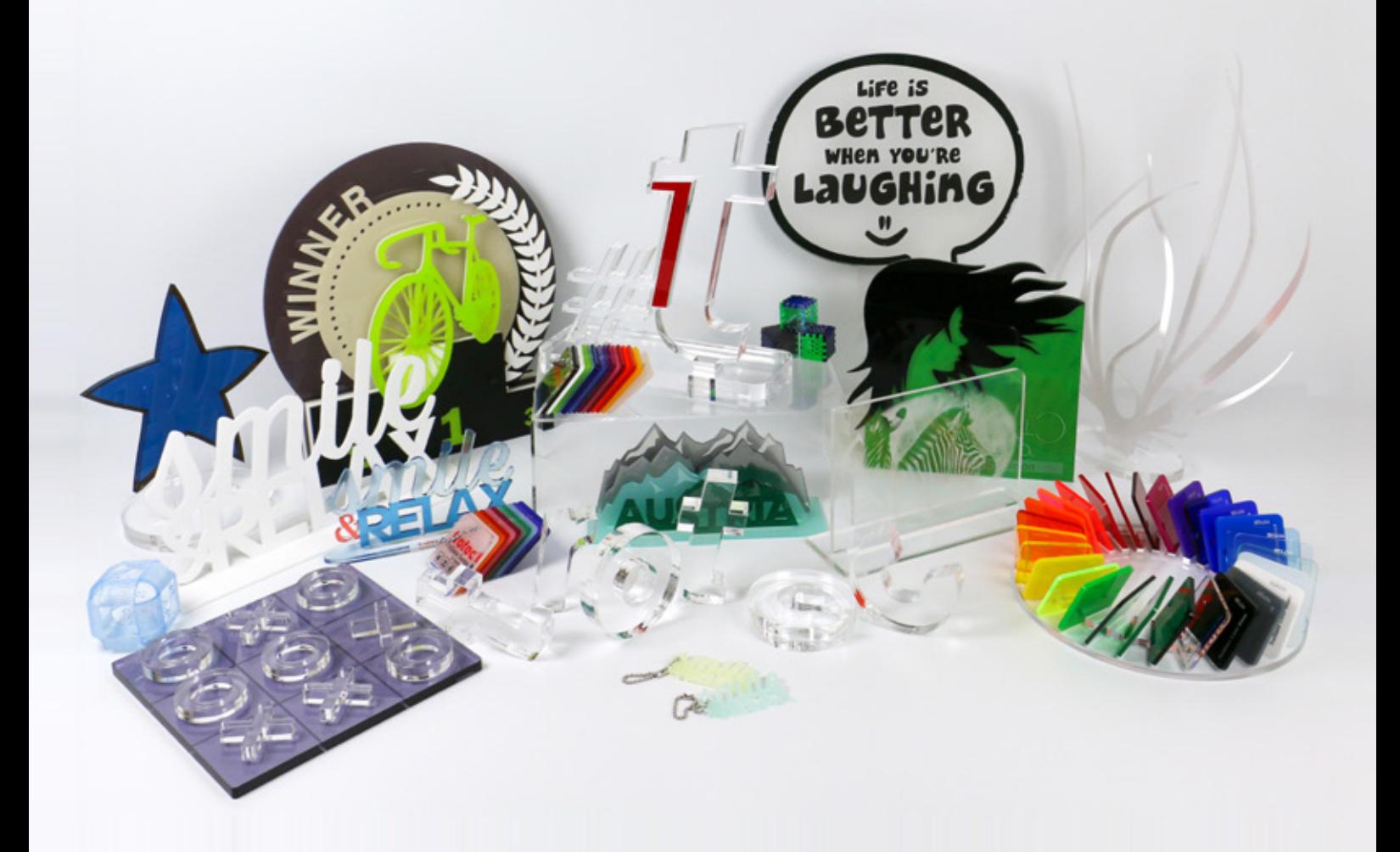

El acrílico moldeado se vierte como una masa líquida entre dos placas de vidrio. El resultado es un material homogéneo, sin tensión, con las mismas propiedades mecánicas en las direcciones x e y. Sin embargo, debido a este proceso de fabricación, la tolerancia de espesor es significativamente mayor y es de aprox. ± 15%, lo cual debe tenerse en cuenta para aplicaciones con conexiones enchufables. El proceso de fabricación de acrílico moldeado es más caro, por lo que cuesta más que el acrílico extruido.

El corte láser en acrílico moldeado crea cortes sin rebabas en ambos lados. El grabado láser también produce mejores resultados que con el acrílico extruido: resultados de una imagen perfectamente grabada en blanco.

Actualmente, el surtido de material Trotec solo incluye hojas de acrílico moldeado.

El acrílico extruido se produce a través de un proceso de extrusión que presiona una masa de acrílico a través de una boquilla con el espesor deseado. Este método de fabricación le confiere al acrílico extruido diferentes propiedades mecánicas en las direcciones x e y. Además, tiene una menor tolerancia de espesor de ±5% y, por lo tanto, es muy adecuado para aplicaciones con conectores enchufables. Cuando el acrílico extruido se corta con un láser, crea un borde de corte pulido a la llama que es menos afilado en un lado. El acrílico extruido es, en general, menos costoso debido a su método de producción y, como producción en serie, es, por lo tanto, más económico. Como regla general, el acrílico extruido requiere menos potencia láser que el acrílico moldeado para el mismo espesor de hoja. El grabado láser en acrílico extruido no se recomienda porque el resultado es solo un gris mate.

#### **Nivel de potencia del láser**

La potencia del láser necesaria para cortar acrílico depende del espesor de la hoja acrílica y de la productividad deseada. Para un método de trabajo productivo, recomendamos una potencia de láser de 60 W o más.

La regla de oro es: Potencia del láser de 10 W por cada 1 mm de espesor de hoja para una alta calidad de corte (Hasta un espesor de 20-25 mm)

#### **Selección de la lente correcta**

Seleccionar la lente correcta juega un papel esencial al cortar acrílico. Cuanto más grueso el material, mayor distancia focal de lente debe utilizarse.

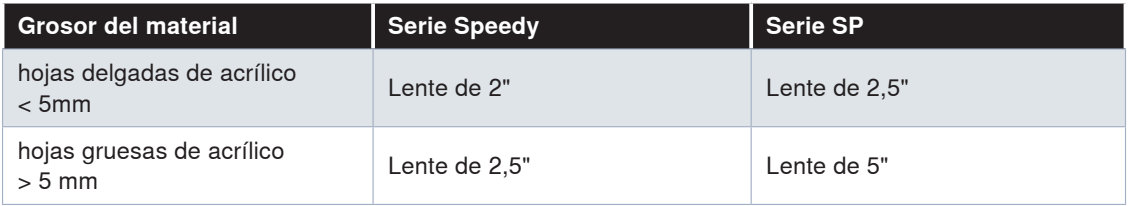

#### **Mueva el punto focal al interior del material**

Recomendamos, para lograr un corte uniforme y homogéneo, mover el punto focal al interior del material si este tiene más de 6 mm de espesor.

Se aplican los siguientes valores guía: Mueva el foco a aproximadamente 1/3 del espesor del material. Para acrílico de 6 mm, sería un valor z de -2 mm.

#### **Selección de la boquilla y configuración de la asistencia de aire**

Al cortar acrílico, usted debe usar la boquilla de diámetro grande y, si es controlable, disminuir la asistencia de aire a un máximo de 0,2 bar. Eso le da al material suficiente tiempo para enfriarse y da como resultado bordes transparentes como el cristal. Por el contrario, si se utiliza una boquilla de diámetro pequeño o si la presión del aire es demasiado alta, el resultado es un borde de corte lechoso y opaco porque el material se enfría demasiado rápido.

#### **Selección de la mesa correcta**

Seleccionar la mesa de corte correcta es un criterio igualmente importante para lograr resultados perfectos en acrílico. Hay varias versiones, dependiendo del tamaño de su aplicación. Recomendamos la mesa de corte con lamas acrílicas o la mesa de corte con retícula de acrílico según el tamaño de la aplicación.

La mesa de corte de lamas acrílicas previene el contragolpe durante el corte y, por lo tanto, es especialmente adecuada para cortar hojas acrílicas más gruesas (6 mm o más) y para piezas que se corten con un tamaño superior a 100 mm. Las piezas más pequeñas pueden inclinarse, por lo que no resultan adecuadas para este diseño de mesa.

Para piezas de menos de 100 mm, resulta apropiada la mesa de corte con retícula de acrílico o la cubierta de retícula de acrílico sobre la mesa de vacío, ya que las piezas permanecen en una posición plana después del corte. Sin embargo, esta superficie de trabajo solo se recomienda para acrílicos de hasta 8 mm de espesor. Para acrílico más grueso, siempre debe usar la otra versión.

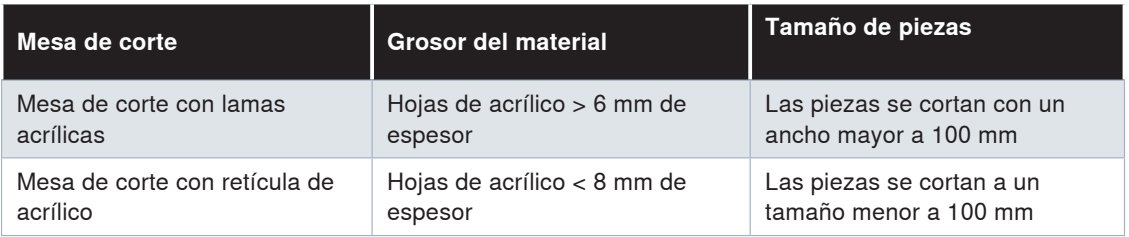

#### **Parámetros para corte láser de acrílico**

El acrílico, como material, requiere una mayor frecuencia cuando se corta con láser en comparación con la madera, por ejemplo. La frecuencia más alta aporta energía de manera uniforme en el material. Esto provoca una fusión uniforme de los bordes de corte, lo que crea un borde limpio como el cristal y pulido a la llama. Para materiales GS, recomendamos una frecuencia de 5.000-20.000 Hz, ara cortar materiales XT, una frecuencia máx. de 5.000 Hz.

Si la frecuencia es demasiado baja, aparecen crestas finas, las llamadas marcas de vibración, en los bordes cortantes. Para contrarrestar esto, aumente o disminuya la frecuencia de la velocidad de corte. Sin embargo, si la velocidad de corte es demasiado baja, se puede generar una entalladura abajo, lo que aumenta el riesgo de incendio. Dicho de otra manera, averiguar los parámetros perfectos es muy importante cuando se trabaja con acrílico para hacerlo de forma segura y eficiente.

#### **Parámetros para grabado láser de acrílico.**

Los mejores resultados se obtienen cuando solo se rasguña la superficie del acrílico, creando una imagen grabada en blanco. Si se usa demasiada potencia, los resultados del grabado pueden ser profundos, sin embargo, ya no serán blancos.

#### **Grabado en el reverso:** *Consejos*

Grabar el acrílico en la parte posterior da al resultado final una calidad superior y el grabado está mejor protegido contra influencias externas. Incluso con acrílico impreso, el producto se ve mejor cuando se imprime en la parte posterior.

#### **Precaución: ¡No olvide reflejar el trabajo!**

Puede hacerlo en el programa de gráficos o simplemente de forma directa en la configuración de la impresora cuando envía el trabajo al láser.

#### **Configuración de gráficos y software para el procesamiento de acrílico Número mínimo de nodos**

Una preparación cuidadosa de los gráficos también puede mejorar significativamente la calidad cuando se trabaja con acrílico. Primero, el número de nodos en el contorno de corte debe reducirse al mínimo. Esto permite que el láser procese homogéneamente sin paradas innecesarias.

#### **Selección óptima del punto de inicio de corte**

La definición del punto de inicio de corte también es esencial. Cuando el láser corta dentro del material, es visible en este punto y no se puede evitar. Los puntos de inicio que están en línea recta o en el medio de una curva son especialmente notables. Este es el motivo por el que un punto de inicio siempre debe ubicarse en una esquina imperceptible.

Cuanto más grueso sea el acrílico que se utiliza, mejor será definir el punto de inicio fuera del gráfico real. Esto es la llamada presentación. La presentación debe estar a unos 3-8 mm fuera del contorno

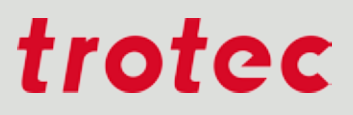

terminado e ir al contorno real en línea recta. Usted puede dibujar esta presentación fácilmente con su programa gráfico, o usar nuestro paquete de software suplementario TroCAM como parte de la preparación del trabajo.

#### **Definición de la secuencia de corte**

La secuencia de corte para objetos individuales también puede influir en la calidad para cantidades mayores. Si se están cortando muchos objetos pequeños en el área, el material se calienta relativamente bastante en este punto y aumenta el riesgo de incendio. Si desea cortar muchos gráficos pequeños de una hoja grande, le recomendamos que ordene las piezas individuales para que el material pueda enfriarse entre los cortes. La secuencia de corte es visible en el programa gráfico (CorelDraw, Adobe Illustrator) en la ventana de nivel y siempre se procesa de abajo hacia arriba.

#### **Atención: Riesgo de inflamación**

Durante el corte de materiales acrílicos es muy importante utilizar un sistema de extracción potente. El material acrílico tiende a prender si los gases no se extraen de forma eficiente. No deje nunca la máquina sin vigilancia.

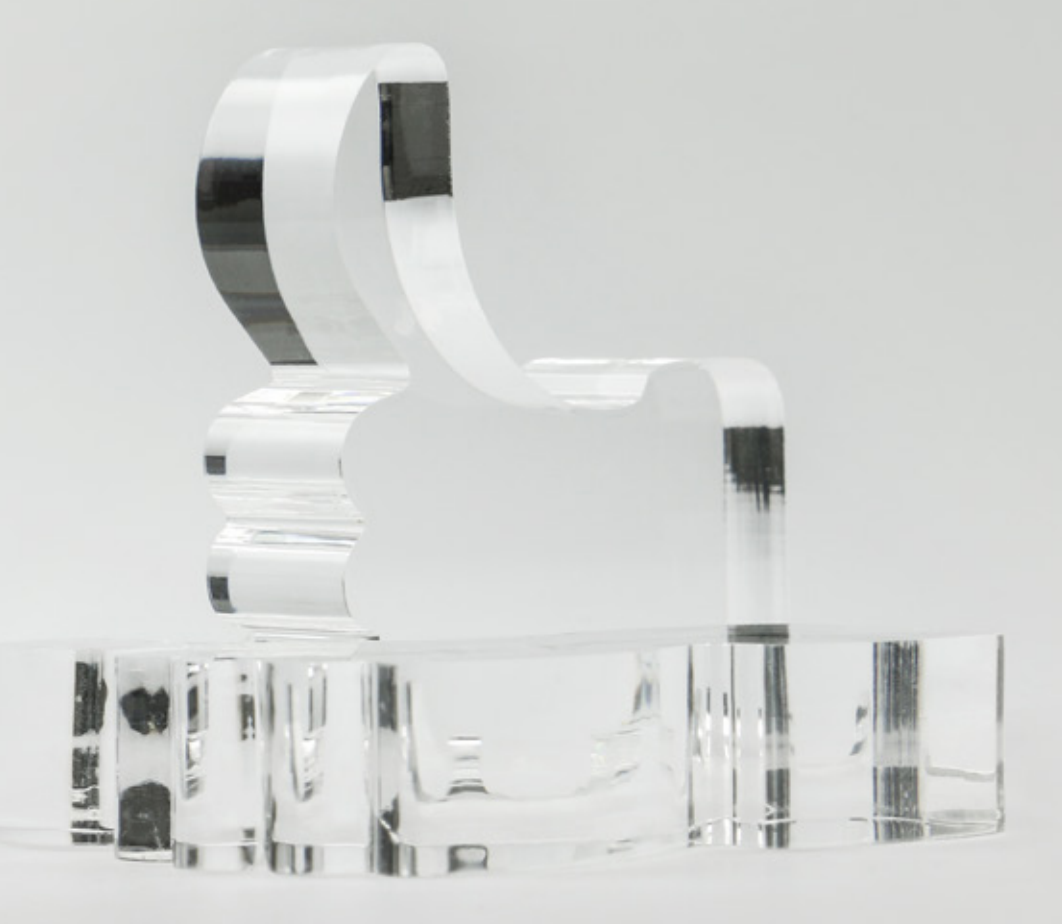

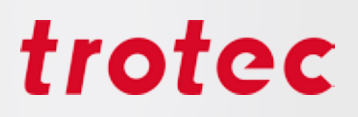

### *Madera*

Lo primero que hay que tener en cuenta al trabajar con madera es que hay innumerables tipos, las cuales

a su vez reciben procesos y acabados que pueden diferir mucho entre sí. Por ese motivo, es difícil dar pautas generales. No obstante, aquí encontrará los consejos y trucos más importantes.

*Consejos*

Trotec también ofrece una amplia gama de maderas adecuadas para el procesamiento láser.

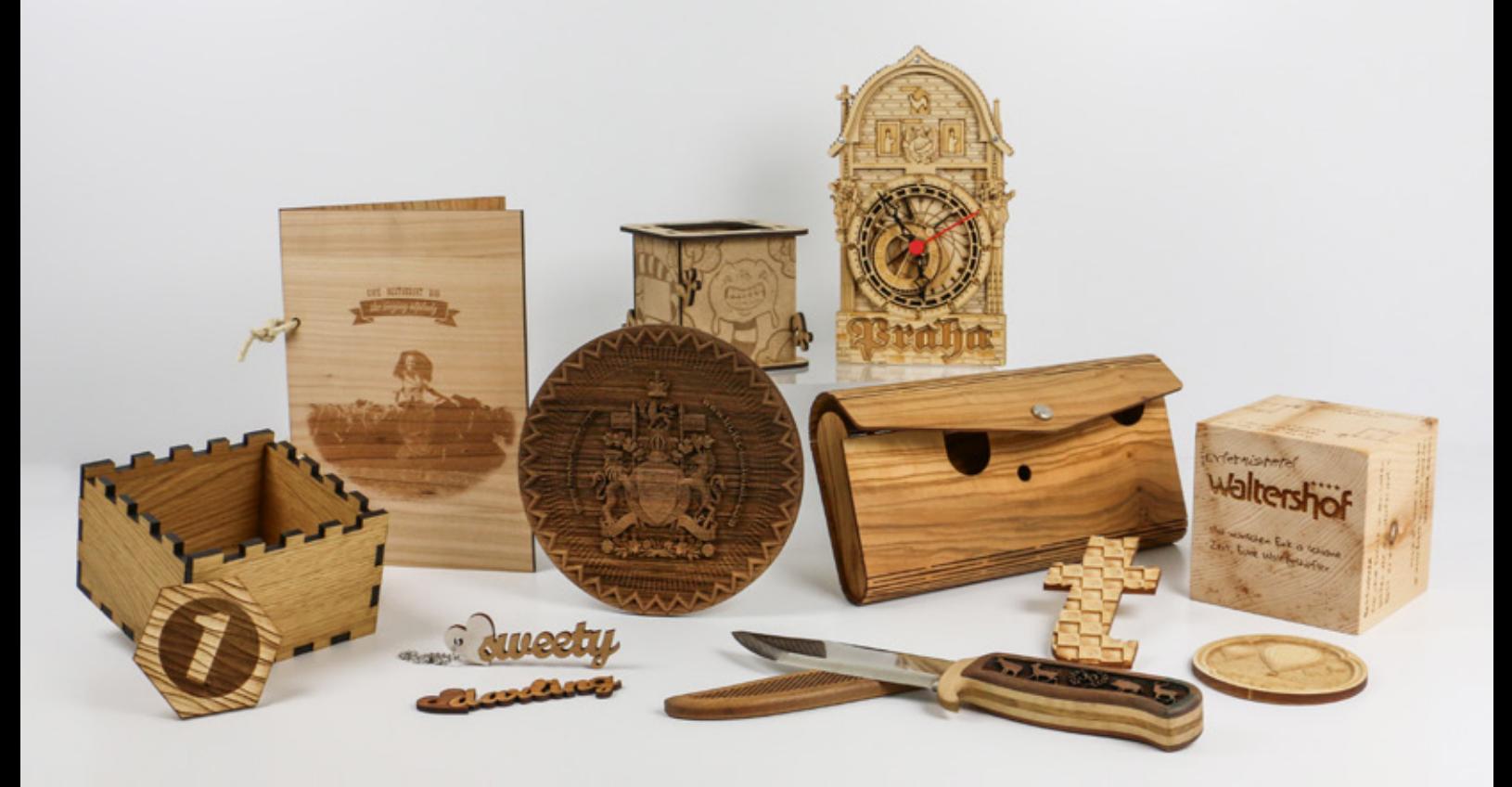

#### **Consejos de madera aptos para trabajar con láser**

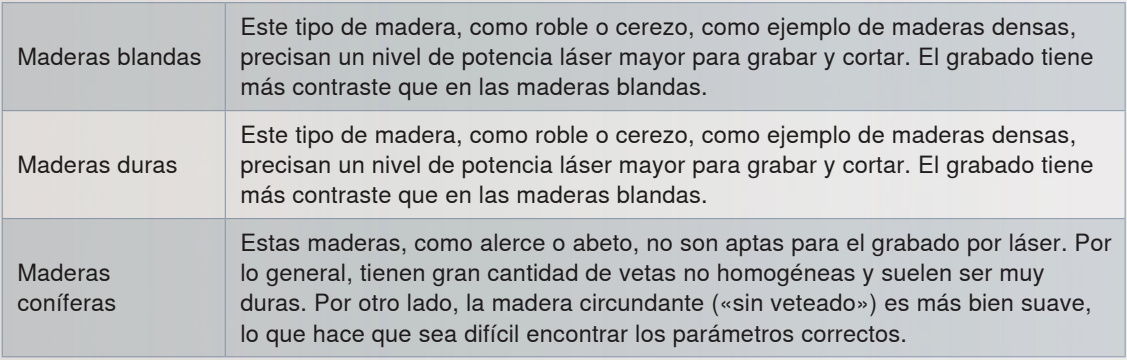

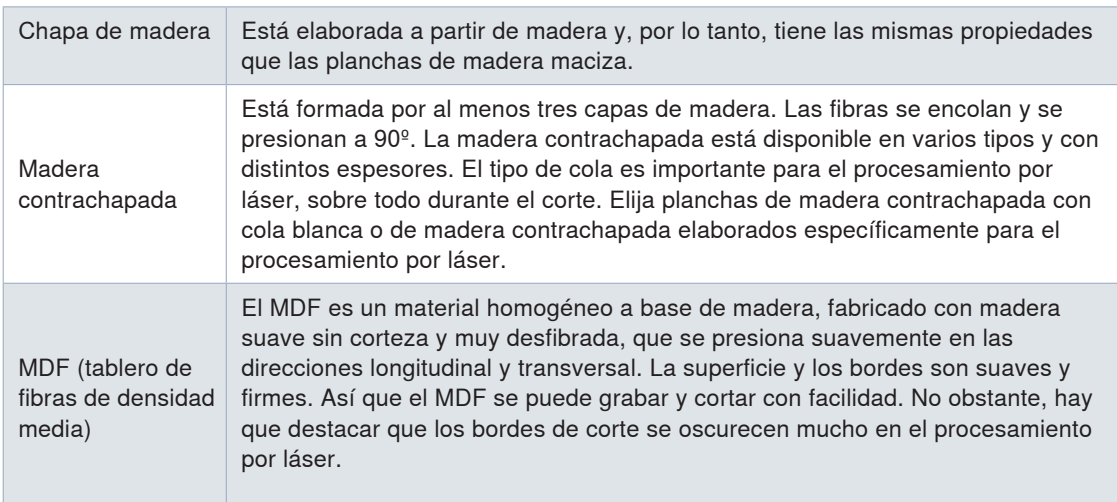

**Regla de oro para el grabado láser:** Las maderas más duras generan grabados oscuros y las blandas, claros.

**Regla de oro para el corte por láser:** Cuanto más seca sea la madera y menos resina tenga, más claro será el borde de corte.

Determinar los parámetros de grabado

**C**on la matriz de escala de grises se puede determinar rápida y fácilmente los parámetros de grabado que se necesitan.

#### Cuanto mayor el desenfoque (compensación Z: aprox. 0,5-2 mm), más oscuro será el grabado de la madera. Desenfocar el rayo láser aumenta el tamaño de su punto, reduce la densidad de potencia y quema más madera, en vez de dejar que pase directamente a estado gaseoso. La desventaja es que se pueden perder detalles. *Consejos*

Al cortar madera es preciso tener en cuenta que en el material pueden quedar fácilmente rastros de humo. Por ello es importante trabajar a alta velocidad (aproximadamente 1–2 %, dependiendo del material). Con una frecuencia baja, una lente fina, una boquilla pequeña y el aire asistido conectado, es como se obtienen los mejores resultados. En casi todos los trabajos de corte se hace necesaria la mesa en forma de panal (en función del tamaño de la pieza). Con la Speedy 360 y 400 y modelos superiores tiene también la posibilidad de trabajar con aire asistido externo (recomendable: 3 bar).

#### **Grabado: crear contrastes altos**

Si está grabando madera blanda (p. ej., álamo), conseguirá un grabado profundo con relativamente poco contraste. En este caso se recomienda desenfocar, lo que confiere mayor contraste al grabado. Generalmente, al trabajar con madera puede utilizarse el desenfoque para influir sobre el nivel de contraste: dependiendo del tipo de madera y de la lente, podrá desenfocar unos 5–10 mm sin problema. Cuanto más finos sean los detalles que se quieren obtener, más corta debería ser la distancia focal de la lente utilizada. Por lo general, las lentes de 1,5″ y 2,0″ son las idóneas para casi cualquier trabajo de grabado sobre madera.

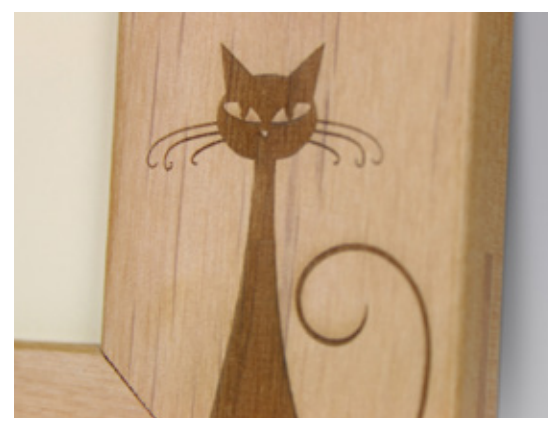

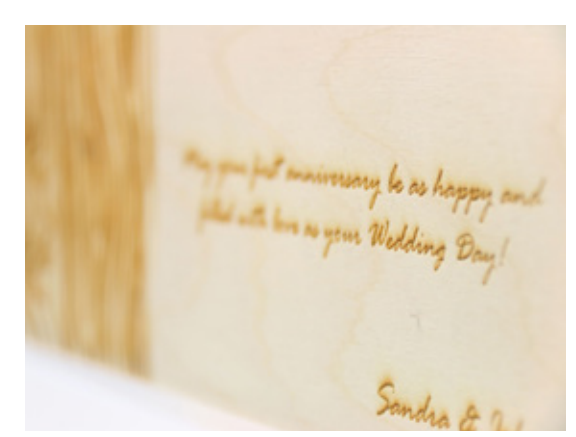

Grabado sobre marco de madera Escritura detallada grabada sobre madera

#### **Cinta de pintor**

Pegue cinta de pintor sobre la superficie de trabajo que va a grabar. Podrá grabar y cortar sin ningún problema a través de la cinta. Después no tiene más que despegarla y se llevará consigo cualquier rastro de humo o quemado, dejando un corte y grabado perfecto. Cuando elija la cinta de pintor, preste atención a que sea de material sin PVC y que se pueda despegar sin problemas. En el mercado podrá encontrar cintas de pintor de un gran número de fabricantes diferentes (p. ej., 3M).

#### **Grabado en relieve en madera**

La madera es ideal para el grabado en relieve. Las escalas de grises se convierten a distintos niveles de potencia láser, lo que genera un grabado tridimensional. Grabe en varias pasadas con una potencia relativamente alta y, después, aplique un par de pasadas de limpieza para retirar los residuos.

#### **Incrustaciones en madera**

Las incrustaciones en madera o taraceas (intarsia) son muy populares. En una taracea, se colocan varias maderas en una superficie plana para crear una superficie suave, que contiene incrustaciones con distintas estructuras y colores. Por lo general, se graba primero el material base y, después, se corta e inserta el material de relleno (normalmente, chapa de madera). Para la chapa de madera, asegúrese de que ha ajustado el ancho del rayo láser, para ajustar la entalladura. Esto significa que el portador debe ser ligeramente mayor que las piezas incrustadas.

### *Papel y cartón*

Los tipos de papel existentes son incontables: estucados, mates o brillantes, cartulinas, cartones, cartones ondulados, teñidos, multicapa, etc., etc., etc.

*Consejos*

En la tienda online de Trotec encontrará LaserPaper para diferentes tipos de papel para el procesamiento láser.

#### **Lente pequeña para lograr detalles pequeños**

Para trasladar de la mejor manera los diseños detallados al papel, recomendamos trabajar con una lente de 1,5 pulgadas. Cuanto más fino sea el rayo láser, mayor precisión y finura se consigue en los grabados.

Invitación personalizada, cortada y grabada en papel multicapa. El efecto de grabado se consigue mediante la remoción de la capa superficial del papel.

#### **Trabajar con el enfoque preciso**

En general, se puede decir que el enfoque tiene que corresponderse con precisión para que el resultado sea perfecto. Le recomendamos no realizar el enfoque hasta que se haya conectado la mesa de vacío, de modo que el papel quede fijado con la misma firmeza que tendrá durante el procesamiento con láser.

#### **Vacío y cinta adhesiva**

Emplear una mesa de vacío ayuda a que el papel permanezca bien plano y sujeto sobre la mesa de corte, así como a absorber los vapores generados. Además, puede ser útil fijar el papel con cinta adhesiva en sus extremos. Si no utiliza una mesa de vacío sino una mesa en forma de panal, el flujo de aire asistido ayudará a reducir los rastros de humo que se pueden generar en los bordes del corte.

#### **¿Qué resolución debo usar para trabajar papel?**

La resolución depende siempre de la aplicación que quiera hacer. Si hace trabajos de grabado "normales", use "Resolución 500dpi" y "Aire asistido On". De este modo tendrá buena calidad y una alta velocidad de trabajo. Ambos parámetros puede ajustarlos en JobControl® a través del banco de datos de materiales.

Para grabados fotográficos es recomendable bajar la resolución a 250-333 dpi, ya que de todos modos los puntos salen un poco aumentados y con una resolución mayor se solaparían y la imagen quedaría borrosa o de poca calidad.

Si solo quiere cortar el papel, lo ideal es usar una resolución de 1000 dpi.

#### **JobControl® Vision: corte preciso de materiales impresos**

Este programa que incluye una cámara con sistema de reconocimiento de marcas, es perfecto para recortar de forma precisa materiales impresos como papel, cartón, tejidos o metacrilato. Gracias a una serie de marcas de registro, JobControl® Vision es capaz de compensar distorsiones en los bordes de los diseños impresos, así como corregir de forma dinámica el trayecto del corte, para compensar desviaciones en el posicionamiento del material impreso. Cualquier desviación es ajustada automáticamente, sin necesidad de alineación manual alguna

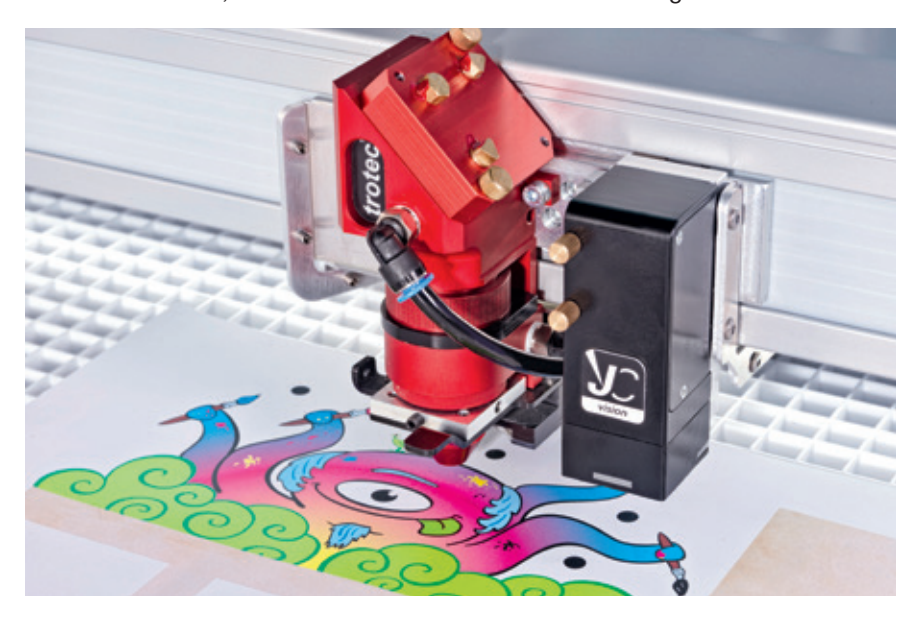

Cámara JobControl® Vision montada sobre un cabezal láser Speedy

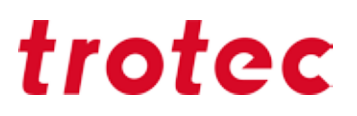

#### **Generar contrastes en papel de color**

La decoloración del papel de color para generar efectos de contraste claro sobre oscuro, puede llevarse a cabo usando una potencia reducida. Si el papel se amarillea o adquiere un tono marrón, es porque se ha empleado demasiada potencia de láser y este ha quemado el papel.

#### **Grabados en papeles multicapa**

En los papeles multicapa es posible eliminar mediante láser una o varias capas. Los parámetros precisos variarán en función del tipo de papel. Sin embargo, suele necesitarse algo más de potencia que para un proceso de decoloración al uso.

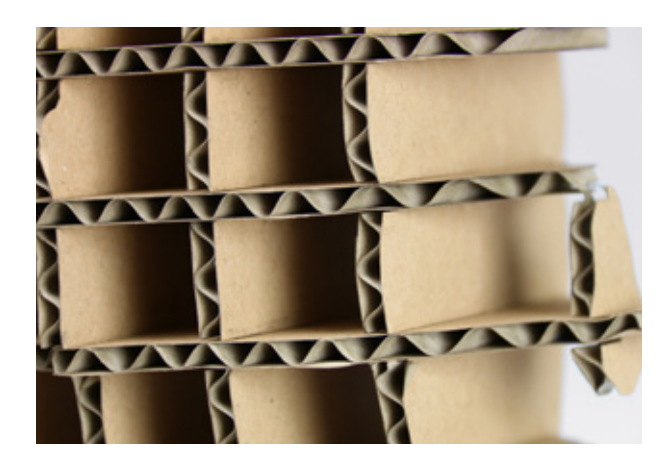

3D objects can be created by assembling or gluing together for example corrugated cardboard.

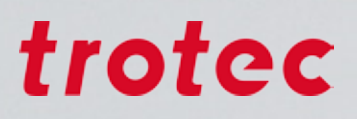

### *Metal*

La herramienta perfecta para marcar metales en términos de productividad y calidad es el láser de fibra. A diferencia del marcado con láser de CO2 y las soluciones para marcado, no se necesita preparación ni seguimiento cuando se usa un láser de fibra. El resultado del marcado es uniforme y muy preciso, incluso para detalles finos.

Además, también se pueden lograr otros efectos utilizando el láser de fibra utilizando ciertos ajustes de parámetros. Por ejemplo, el marcado por recocido (annealing) puede producir un negro intenso o un color blanco. El grabado de metal da una profundidad a la pieza que es extremadamente duradera y también a prueba de falsificaciones.

Trotec ofrece una amplia cartera de metales, incluyendo servicios de corte.

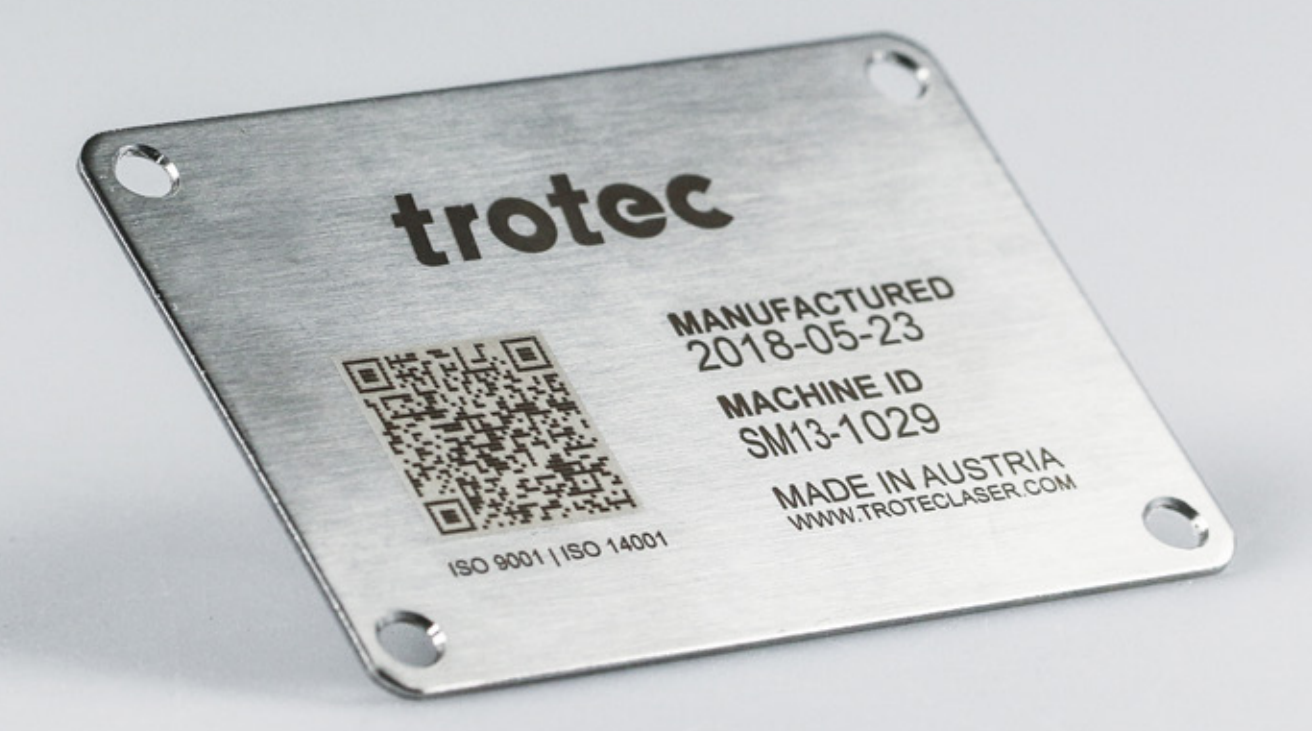

A diferencia de lo que sucede al trabajar con láser de CO2, en el grabado o marcado de metales con láser de fibra pueden distinguirse diferentes procesos:

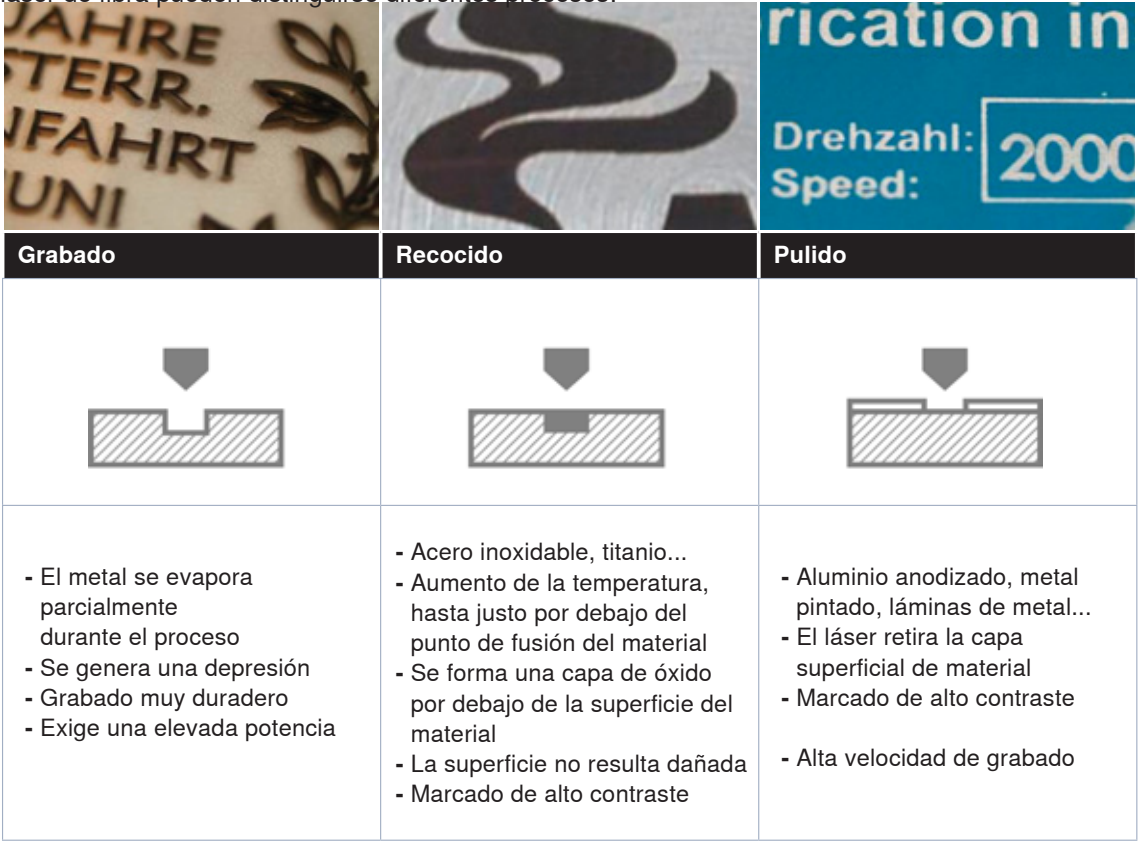

#### **Limpieza con una esponja y agua**

El aumento brusco de la temperatura durante el grabado y la evaporación explosiva pueden dejar manchas de humo sobre la superficie del material, originando un grabado de apariencia difusa o sucia. Los bordes del grabado aparentan estar descoloridos y confieren al grabado un aspecto de mala calidad.

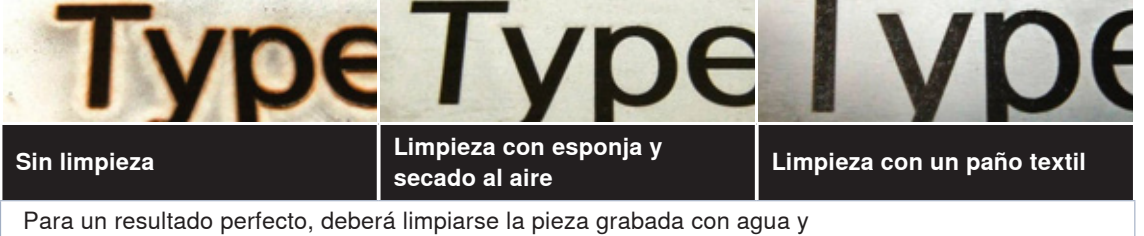

a continuación dejarse secar al aire. Tras este simple proceso el grabado quedará perfecto.

### *Caucho*

#### **Dirección del grabado y extracción**

Al trabajar sobre caucho para sellos se forma mucho polvo, motivo por el cual es importante que se grabe de arriba abajo, de modo que la aspiración pueda extraer el polvo y los trozos de caucho sueltos y evitar que estos perjudiquen el grabado. Abra al máximo la válvula reguladora para que la extracción se lleve a cabo a máxima potencia. Encontrará más información sobre la válvula reguladora en la página 43.

#### **¿Qué profundidad de grabado se necesita para obtener una impresión limpia?**

Los parámetros para los sellos de hule Trodat Aero se guardan en la base de datos de materiales de JobControl®. En este parámetro, la profundidad del grabado se configura automáticamente. Si usa otro sello de hule, asegúrese que las profundidades de grabado sean aproximadamente de 1.1 mm para obtener una buena impresión.

#### **Líneas discontinuas**

¿Quiere grabar una placa entera con diseños de sellos? Utilice entonces la función "Punteado" en JobControl®. Con ella se realizarán automáticamente líneas discontinuas entre el diseño del sello y la placa base, que le permitirán separar fácilmente los distintos sellos de la placa, sin que éstos se rompan.

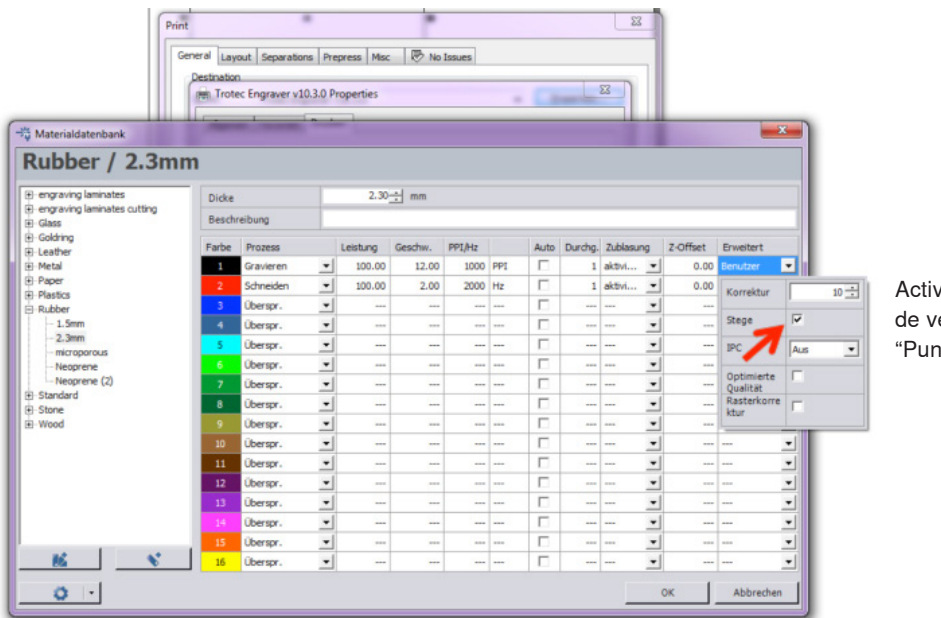

ve la casilla erificación iteado"

Las líneas discontinuas que quedan en el caucho sujetan las diferentes placas de sellos

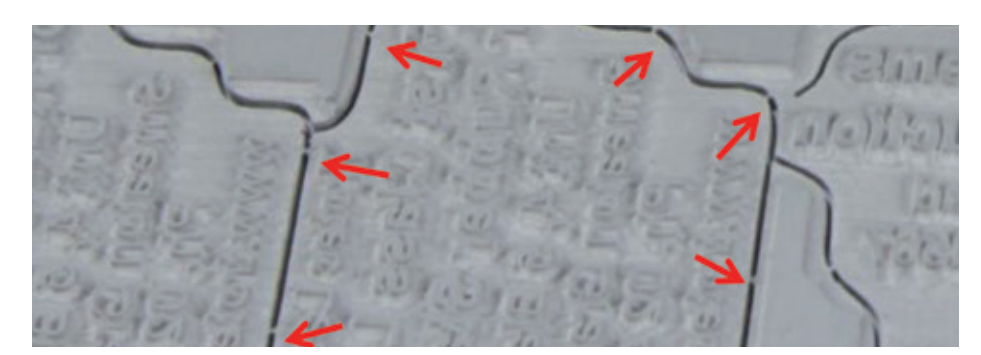

#### **Formas de grabar relieves en sellos**

En JobControl® pueden configurarse diferentes tipos de "espaldas" o formas de generar los relieves, en función de las características del sello.

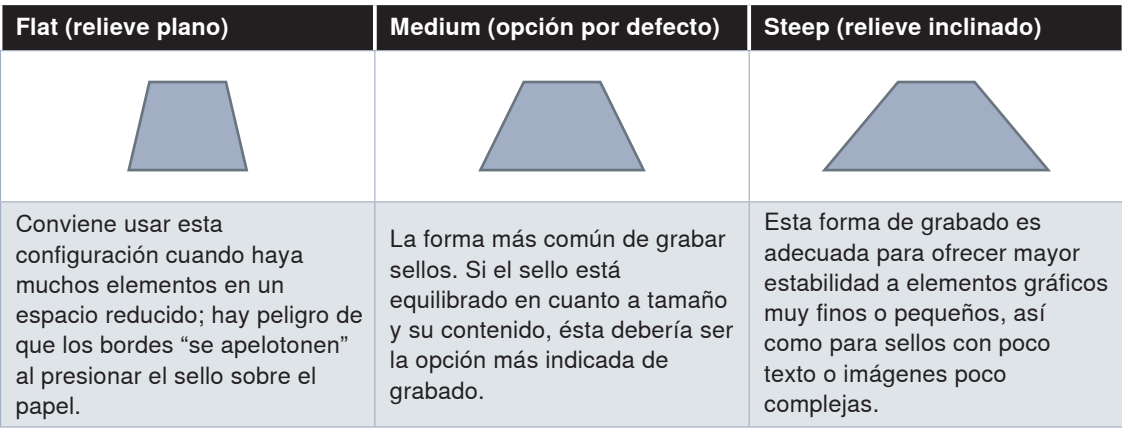

### *Delrin (polioximetileno)*

El delrin se utiliza en la elaboración de prensas de sellado en seco. Un problema que surge a menudo con las prensas de sellado en seco es que estas pueden llegar a cortar fácilmente un papel fino, ya que los bordes del delrin a menudo quedan afilados.

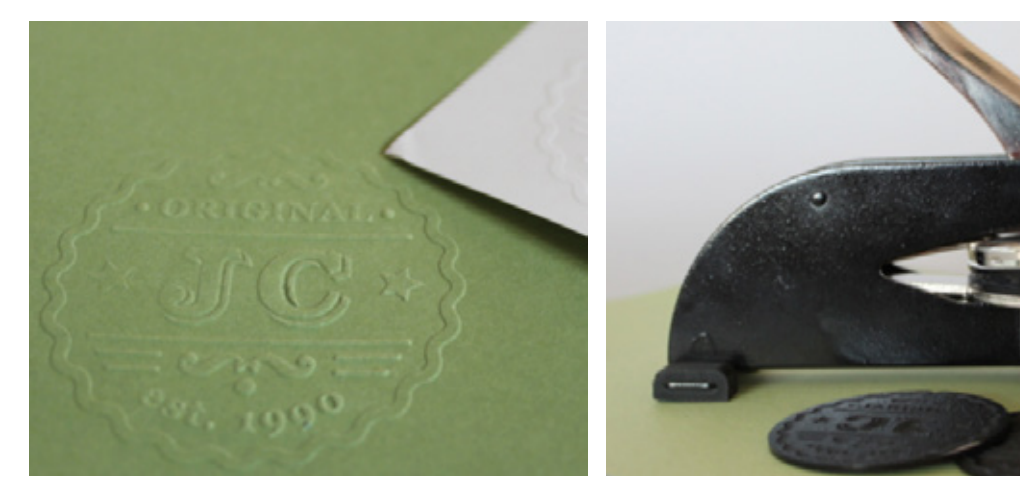

Grabación en relieve sobre papel en el prensa de sellado en seco

#### **Desenfocar**

El problema en las prensas de sellado en seco es que la prensa puede llegar a cortar el papel. Nuestro consejo: Desenfoque el láser unos 2 mm (compensación Z = 2 mm). La marca en relieve seguirá siendo la misma; sin embargo, los bordes serán más redondeados y no dañarán el papel.

#### **Tamaño del texto**

El tamaño del texto o de los elementos gráficos deberá ser como mínimo de 0,5 mm (no menor de una fuente de cinco puntos). Si se utiliza un papel de calidad superior a los 80 g/m<sup>2</sup>, deberá aumentarse el tamaño de los elementos gráficos.

#### **Profundidad del grabado**

La profundidad del grabado deberá ser al menos de 0,25 mm, con una profundidad máxima no superior a 0,50 mm. Una profundidad inferior a la mínima indicada producirá una marcada débil o no legible; una superior a la máxima indicada llegará a rasgar el papel en ciertas zonas. Las profundidades mínima y máxima se establecen indirectamente por medio de los parámetros del láser.

### *Cristal y vidrio*

Una máquina de grabado láser de CO $_2$  le permitirá grabar materiales planos tales como vidrios de ventanas o espejos, piezas de trabajo cónicas o redondas, vasos, copas de vino o champán, botellas... Los vidrios colados más económicos suelen ser más fáciles de grabar debido a su menor contenido de plomo y una consiguiente estructura más homogénea. Los vidrios soplados a mano o las copas de cristal pueden tener tensiones en el material que son agravadas por el calor durante el grabado láser y, por lo tanto, pueden ocasionarse fracturas en el vidrio.

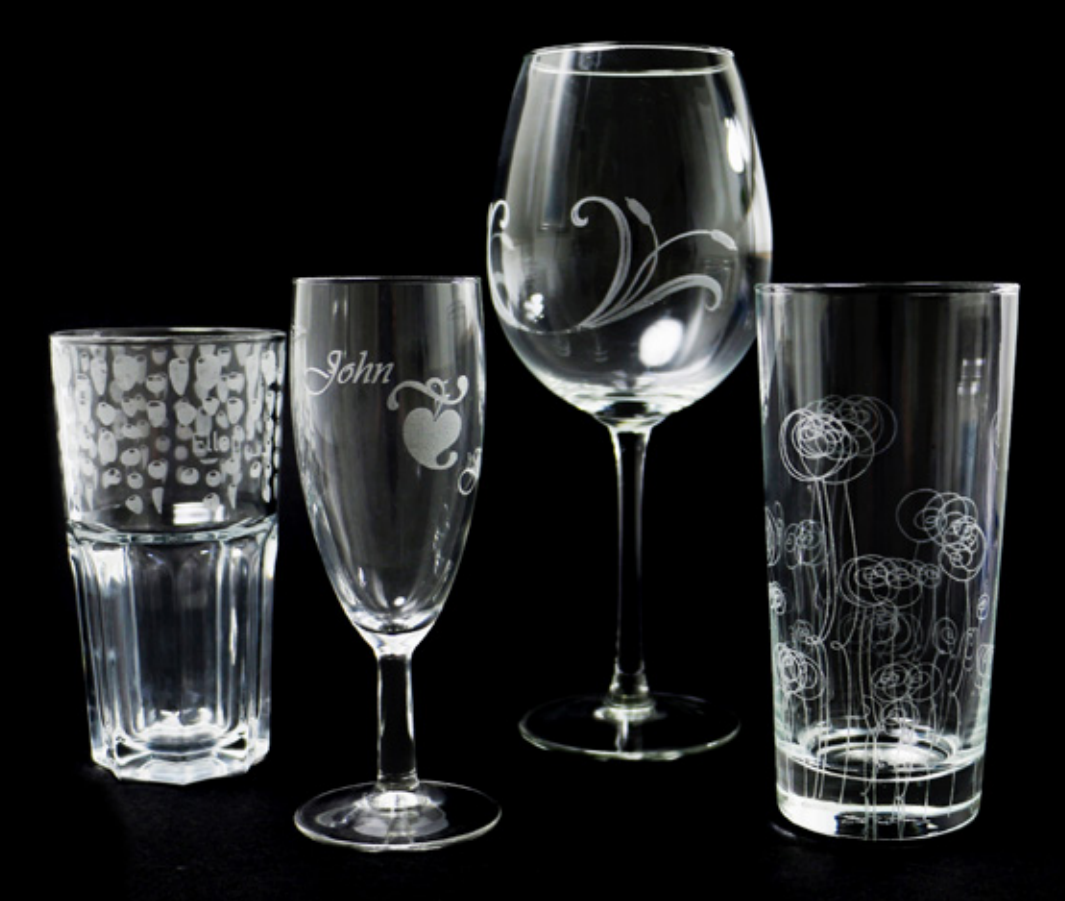

#### **Papel mojado para lograr un grabado en blanco**

Para lograr grabados blancos y bien claros sobre vidrio, coloque una hoja de papel húmeda sobre la superficie a grabar. El papel ayudará a disipar mejor la temperatura, lo que no solo dará un tono blanquecino más uniforme como resultado, sino que prevendrá también que el vidrio se rompa. Lo ideal es una capa de papel higiénico; si no tiene una a mano, puede usar también papel de periódico. Sin embargo, este conlleva el peligro de que el texto impreso en el periódico pase al grabado. Desconecte el flujo de aire asistido, ya que podría secar el papel mojado. Puede ayudarse con una esponja o una botella rociadora para humedecer el papel. Es importante que no haya burbujas de aire ni pliegues en el papel; de lo contrario, estas irregularidades podrían ser visibles en el grabado. En grabados más grandes puede utilizar también cinta de pintor, con lo que evitará que el papel mojado se seque antes de tiempo.

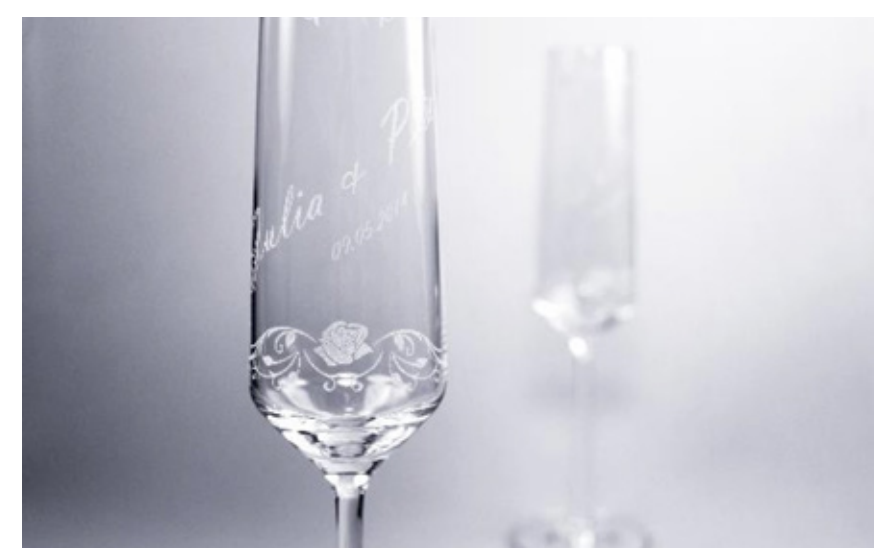

Copas de cava con grabado láser

#### **Grabado de fotografías sobre vidrio**

Las fotografías sobre vidrio suelen quedar mejor si las envía con 500 ppp al láser. Utilice la trama "ordered dithering" ("interpolación ordenada"), que adapta óptimamente los datos de la imagen al material. Además, es aconsejable no emplear negro sino gris al 70 %. Así se traslada una temperatura ligeramente menor al vidrio y el resultado será aún mejor. Pero tenga en cuenta que esta configuración solo es adecuada para fotos. En imágenes pequeñas (p. ej., logotipos) o textos conviene usar 1.000 ppp y color negro.

#### **Vasos económicos**

Trabajará mejor sobre vasos de calidad más económica, dado que su estructura es más homogénea y regular. Es preferible, por tanto, utilizar vasos y copas de cristal normal en lugar de los de cristal soplado o tallado.

#### **Trabajar con el accesorio de grabado rotatorio**

Para que el proceso de impresión comience justo donde se encuentra el puntero láser, elija en el cuadro de diálogo de la impresora, la posición "derecha centro".

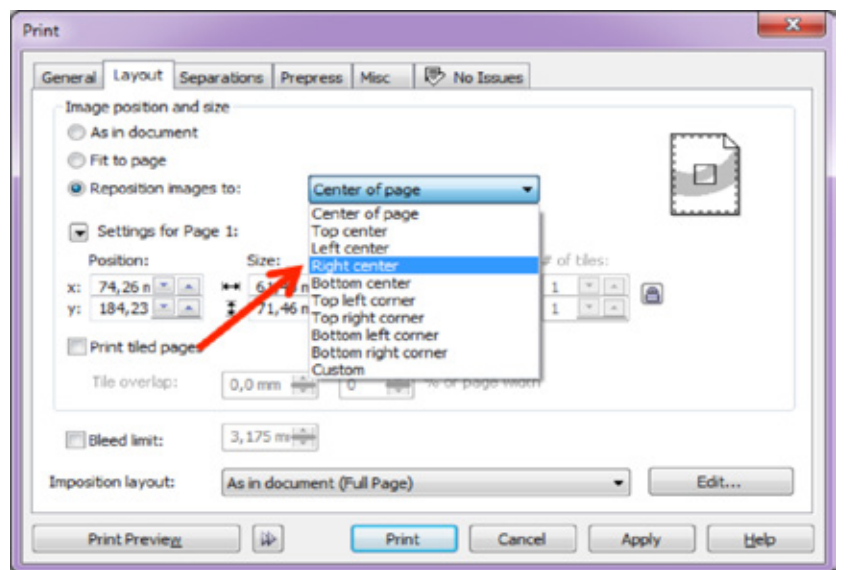

Configuración en el cuadro de diálogo de impresión "Posición: derecha centro"

### *Piel o cuero*

Para obtener los mejores resultados, fíjese bien en que el Aire Asistido esté en ON, y trabaje con 500 ppi de resolución. Podrá controlar ambos parámetros desde la base de datos de materiales de JobControl®.

#### **Atención: Piel sintética sin PVC:**

No olvide que la piel sintética puede a menudo contener compuestos de PVC, lo que imposibilita su procesado con el láser por el riesgo de emisión de gases nocivos.

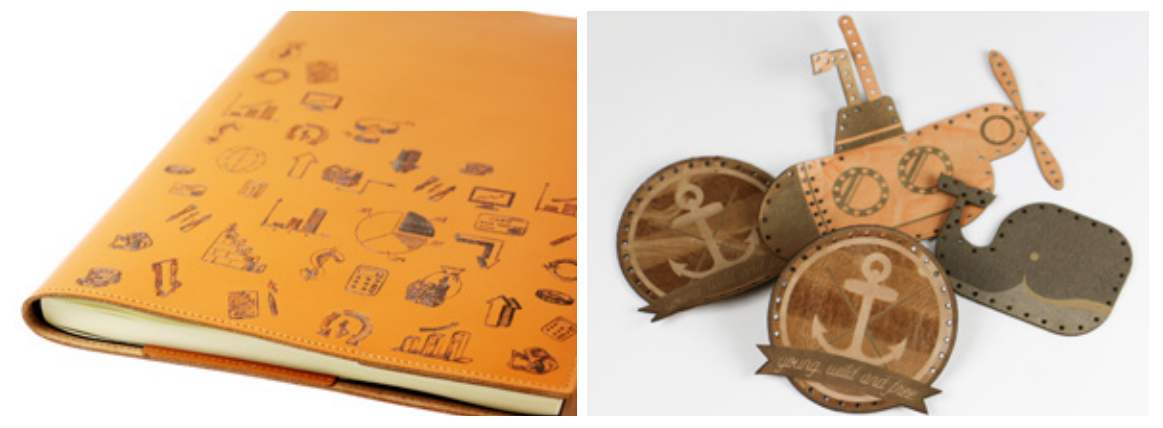

Grabe y corte cuero con láser; rápido, fácil y preciso.

#### **Procesar cuero natural**

El cuero es un material natural y del que hay incontables tipos distintos (más gruesos, con pelo, blandos...), por tanto es complicado establecer unos parámetros estándar que sirvan para todos.

#### **No obstante, aquí le damos algunos consejos:**

- **-** Si nota que el cuero se deforma durante su procesamiento con láser, reduzca la potencia.
- **-** Use una mesa de corte de panal de abeja, junto con una mesa de vacío
- **-** Sino dispone de mesa de vacío, trate de fijar el cuero con cinta de pintor a la mesa de trabajo para que no se mueva la pieza durante el procesamiento

#### **Procesar cuero sintético**

**-** El cuero sintético suele llevar una capa de revestimiento, por lo cual es más estable y más fácil de procesar

- **-** Se puede limpiar fácilmente de residuos generados por el láser
- **-** En el cuero artificial se pueden conseguir contrastes de color muy intensos desfocalizando

ligeramente el láser. La desfocalización se puede hacer con la opción Z-Offset en JobControl® .

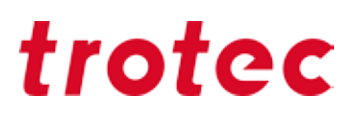

#### **Cinta de pintor**

Como ya se ha mencionado en varias ocasiones, la cinta de pintor puede venir muy bien para el trabajo con materiales sensibles. También puede utilizarse con el cuero natural. Al usar la cinta de pintor, recuerde:

- **-** cubra toda la zona a grabar y/o cortar
- **-** pegue la cinta sin dejar burbujas de aire ni pliegues
- **-** utilice un rodillo para repasar la cinta y adherirla firmemente al material

Puede pegar la cinta ya desde el grabado o directamente en el momento de cortar, según el diseño que quiera realizar. Sobre todo con dibujos muy finos es recomendable no pegar la cinta hasta después de haber terminado el grabado. Se puede decir que, por lo general, el grabado de cuero exige relativamente poca potencia para lograr buenos resultados.

### *Piedra, granito, mármol, pizarra...*

Al igual que para madera o papel, no se puede hablar de "piedra" de forma genérica. En general, los materiales de piedra de color oscuro y estructura regular suelen servir muy bien para el grabado, por ejemplo:

- **-** Pizarras
- **-** Granito
- **-** Mármol oscuro
- **-** Cristales de sale

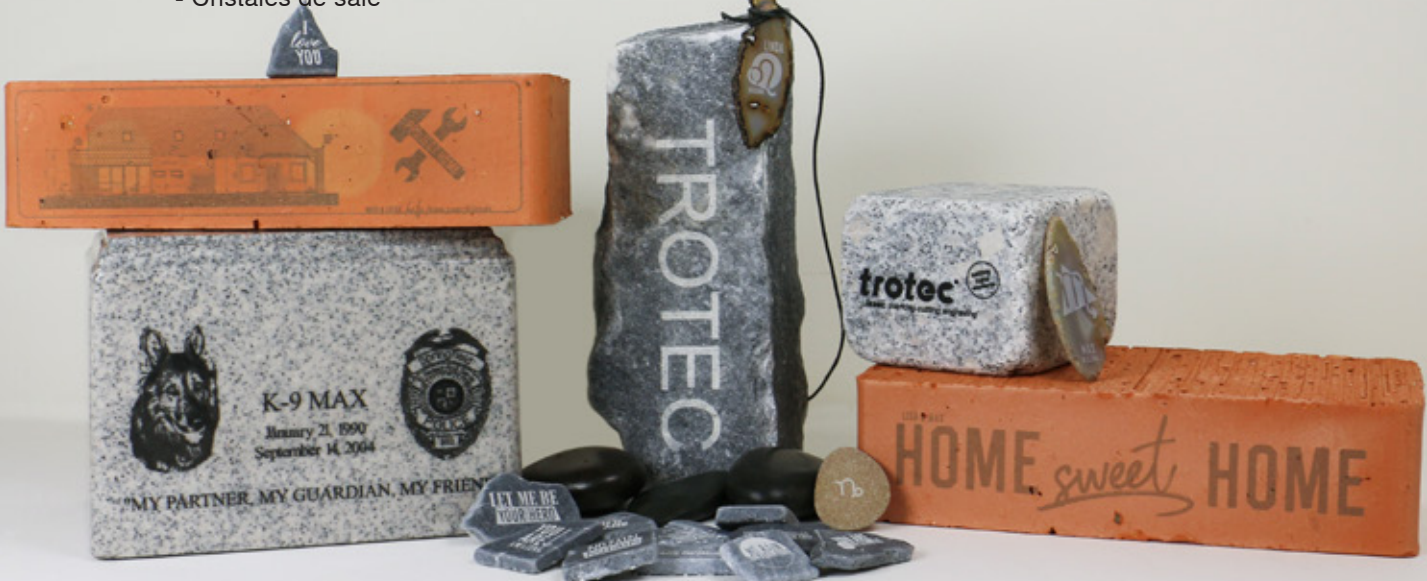

#### **Pulido o natural**

La superficie de la piedra no tiene por qué estar pulida; también las texturas de piedra natural pueden trabajarse bien con el láser.

#### **Resina sintética para lograr contrastes**

Para conseguir un contraste más fuerte, puede rellenar el grabado con resina sintética o laca. Especialmente sobre piedras pulidas, el grabado origina una zona rugosa a la que la laca o resina se adhiere muy bien.

#### **Grabado fotográfico sobre piedra**

Dado que las piedras poseen una superficie irregular, las imágenes de trama más bien gruesa (250– 333 ppp) resultan las más adecuadas. Las imágenes muy finas y detalladas pueden ser difíciles de grabar, aunque siempre dependerá en gran medida de la estructura de la piedra..

#### **Cambio del valor de offset z**

Un cambio en el valor Z puede mejorar significativamente el resultado de su grabado en muchos casos. Lo más sorprendente es probar valores de offset de +1 mm y -1 mm y comparar los resultados. Para piedras muy duras, puede ser mejor elegir un valor de offset negativo, ya que esto permitirá que penetre más energía al área de grabado y se obtendrá un contraste mayor.

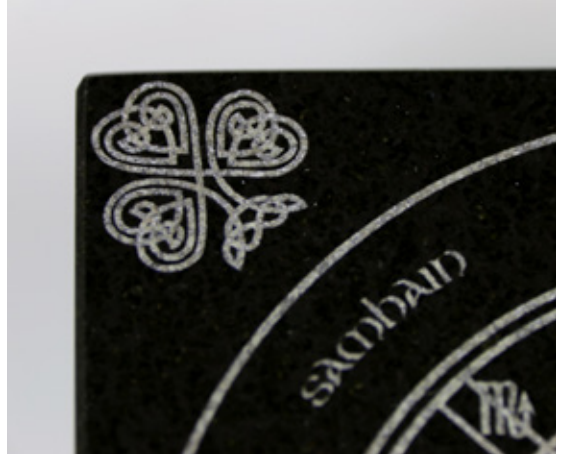

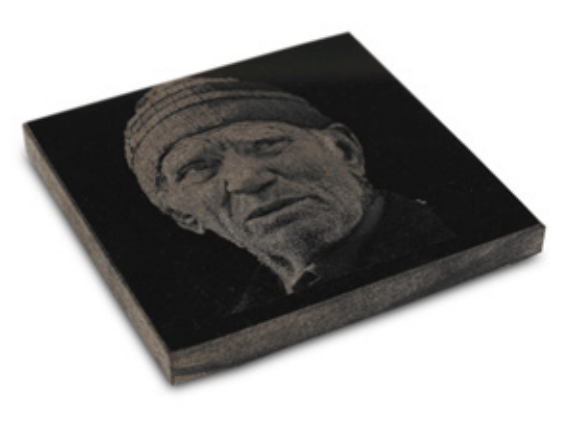

Losa de granito grabada y pulida Grabado fotográfico sobre losa de piedra

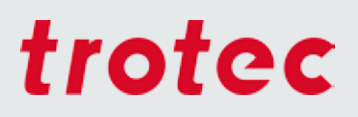

### *Tejidos*

Los textiles son un campo muy amplio. No obstante, tratamos nuevamente de recopilar aquí los consejos más importantes. Dado que la industria no deja de desarrollar nuevas mezclas y procesos de acabado, existen actualmente un sinfín de diferentes materiales y, con ello, de posibilidades para el procesado con láser.

#### **Telas naturales oscuras para grabado láser**

El denim oscuro o las telas de algodón pueden ser «blanqueadas» fácilmente mediante el grabado láser. Es importante usar una potencia láser baja (hasta aprox. 20 % a 100 vatios) y grabar sin offset Z según el material.

**PRECAUCIÓN:** Si utiliza demasiada potencial de láser o la resolución es demasiado alta, la tela puede rasgarse o las fibras pueden disolverse, inmediatamente o después del primer lavado como máximo. Según el gráfico, es adecuada una resolución de 250 a 500dpi.

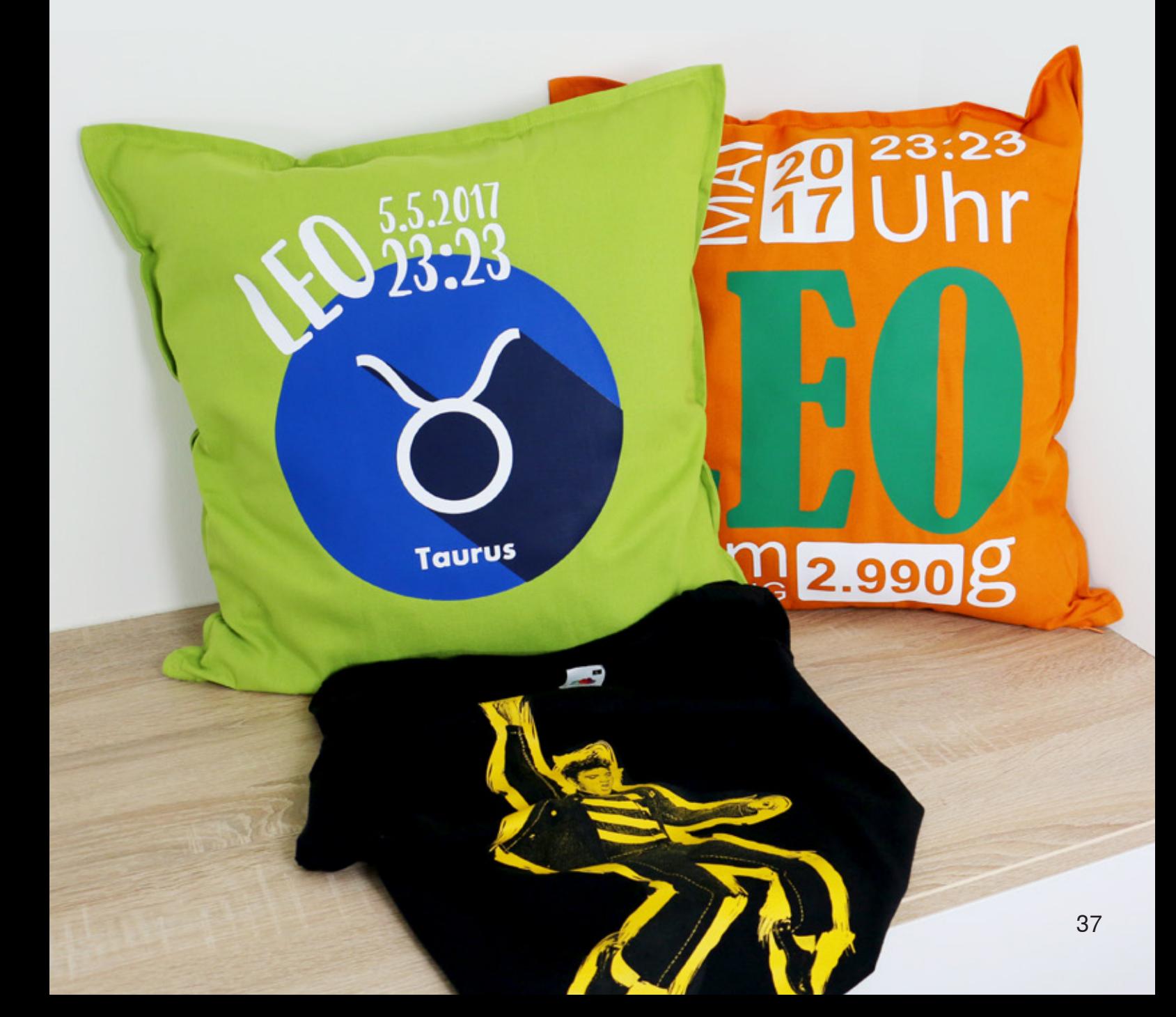

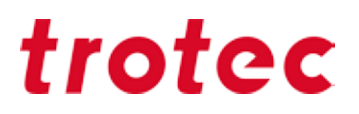

#### **Telas naturales claras para grabado láser**

Para lograr un grabado láser oscuro en telas claras, se requiere un desenfoque deliberado, es decir, se utiliza un offset Z de aprox. 2 a 20 mm según el material. Mientras más lejos esté la lente del material, más grande será el haz láser.

#### **Telas naturales para corte láser**

Use una frecuencia de 1000 a 3000 Hz para corte. Para evitar bordes oscuros, recomendamos activar la Asistencia de aire durante el proceso de corte y usar la boquilla con el diámetro más pequeño.

Hemos preparado una pequeña selección de nuestros materiales textiles favoritos:

#### **Tejido polar y softshell**

Ambos materiales pueden procesarse muy bien. Para unos resultados de grabado perfectos, le recomendamos trabajar con una lente de 4 pulgadas y una resolución de 250 ppp.

#### **Tejido vaquero**

También puede grabarse estupendamente sobre tejido vaquero, o más bien, decolorarlo. La superficie grabada quedará blanquecina una vez retirados del tejido

#### **Fieltro (fibra sintética)**

El fieltro hecho de fibras sintéticas puede trabajarse muy bien con el láser. Al cortar, las fibras del borde, éstas quedan selladas ("pegadas entre sí"), lo que evita el deshilachamiento. Para el grabado también es adecuado el fieltro sintético, como muestra la siguiente imagen:

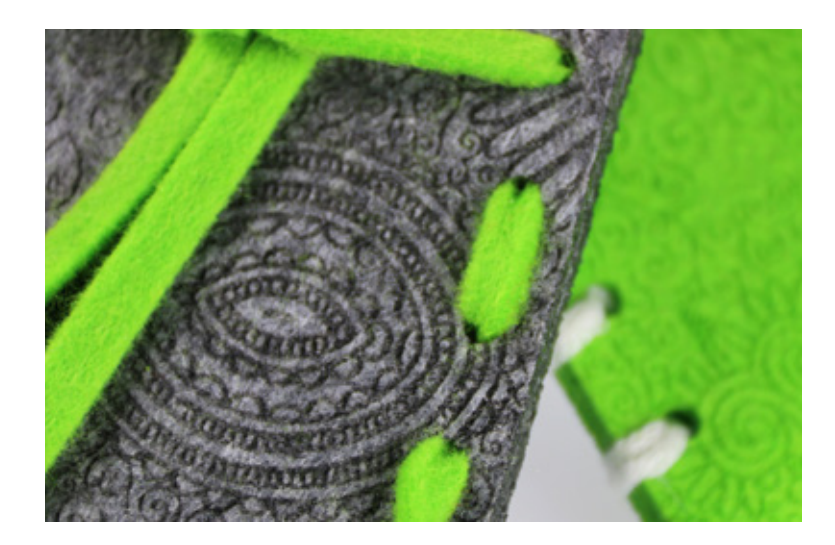

Patrón decorativo grabado en fieltro

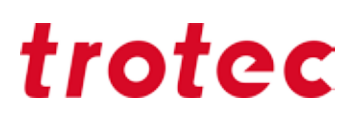

#### **Alcántara**

Este tejido de microfibra, de aspecto semejante al ante sintético, es perfecto para el grabado y corte. Al igual que en casi todas las fibras textiles sintéticas, la ventaja es que los bordes cortados quedan sellados. El material se puede lavar y puede resultar difícil de distinguir del ante natural.

#### **LaserFlex: tan sencillo como planchar un parche**

LaserFlex es un film multicapa de gran calidad, desarrollado especialmente para el trabajo con láser. Decore las telas con los dibujos, logos o textos que quiera y cree artículos que parecen serigrafiados. Los ajustes de láser idóneos varían en función de la potencia y velocidad de su cabezal láser. Recomendamos realizar el grabado de abajo arriba y a máxima potencia de aspiración para evitar que el polvo generado se extienda sobre la superficie ya tratada con láser. También aconsejamos trabajar con mesa de vacío, ya que de lo contrario la fina superficie del film puede abombarse con facilidad.

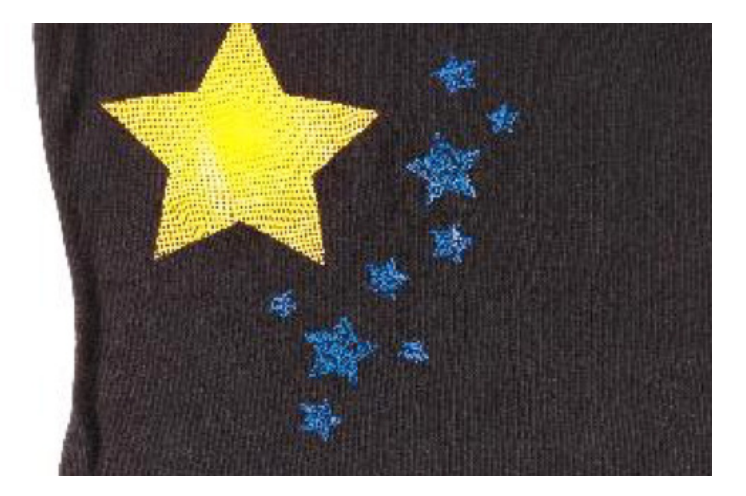

Film LaserFlex aplicado sobre camiseta negra

### *Otros trucos y consejos*

### *Hardware*

#### **Cómo elegir la lente de enfoque correcta**

Para conseguir resultados óptimos durante el grabado o corte por láser es preciso utilizar las lentes adecuadas, al igual que en una cámara fotográfica se usan diferentes objetivos para primeros planos y para imágenes en gran angular.

La decisión de la lente a elegir depende de una serie de factores:

- **-** Tipo de material
- **-** Detalle y resolución de la imagen (ppp)
- **-** Grosor del material
- **-** Distancia de observación

**Las reglas de oro son:**

**!**

**Cuanto mayor sea el nivel de detalle de la imagen, más corta deberá ser la longitud focal durante el grabado con láser. Cuanto más grueso el material que se corta por láser, mayor deberá ser la distancia focal.**

La profundidad de enfoque (tolerancia de enfoque) indica, a su vez, el intervalo en el cual el rayo láser enfoca de manera óptima. Cuanto mayor sea la distancia focal, mayor será la profundidad de enfoque. Así, la profundidad de enfoque de una lente de 5 pulgadas será el doble de la de una lente de 2,5 pulgadas. Esa es la razón por la cual, por ejemplo, la arista de corte en materiales gruesos es más recta con una lente de 5 pulgadas que cuando se utiliza una de 2,5 pulgadas.

#### **Información técnica**

Al mismo tiempo, el diámetro del rayo láser enfocado es mayor cuanto mayor sea la distancia focal de la lente (en una lente de 5,0 pulgadas es el doble respecto a una lente de 2,5 pulgadas, es decir, existe una relación lineal). Por lo tanto, la potencia (vatios) del láser se repartirá sobre una superficie mayor, disminuyendo la intensidad (potencia) por unidad de superficie y, con ella, la temperatura máxima generada por el láser en el enfoque (ampliado). El uso de una lente con una distancia focal mayor puede ser, por tanto, una ventaja en materiales sensibles al calor (p. ej., laminados). El mayor diámetro de enfoque significa un grosor de trazo mayor. Esto permite que pueda haber mayor distancia entre las líneas de grabado y, por consiguiente, que se tarde menos en completar el trabajo con láser.

**A partir de la pág. 57 puede consultar la guía de limpieza de lentes. Límpielas regularmente y alargará su vida útil.**

**!**

Tipos de lentes y aplicaciones:

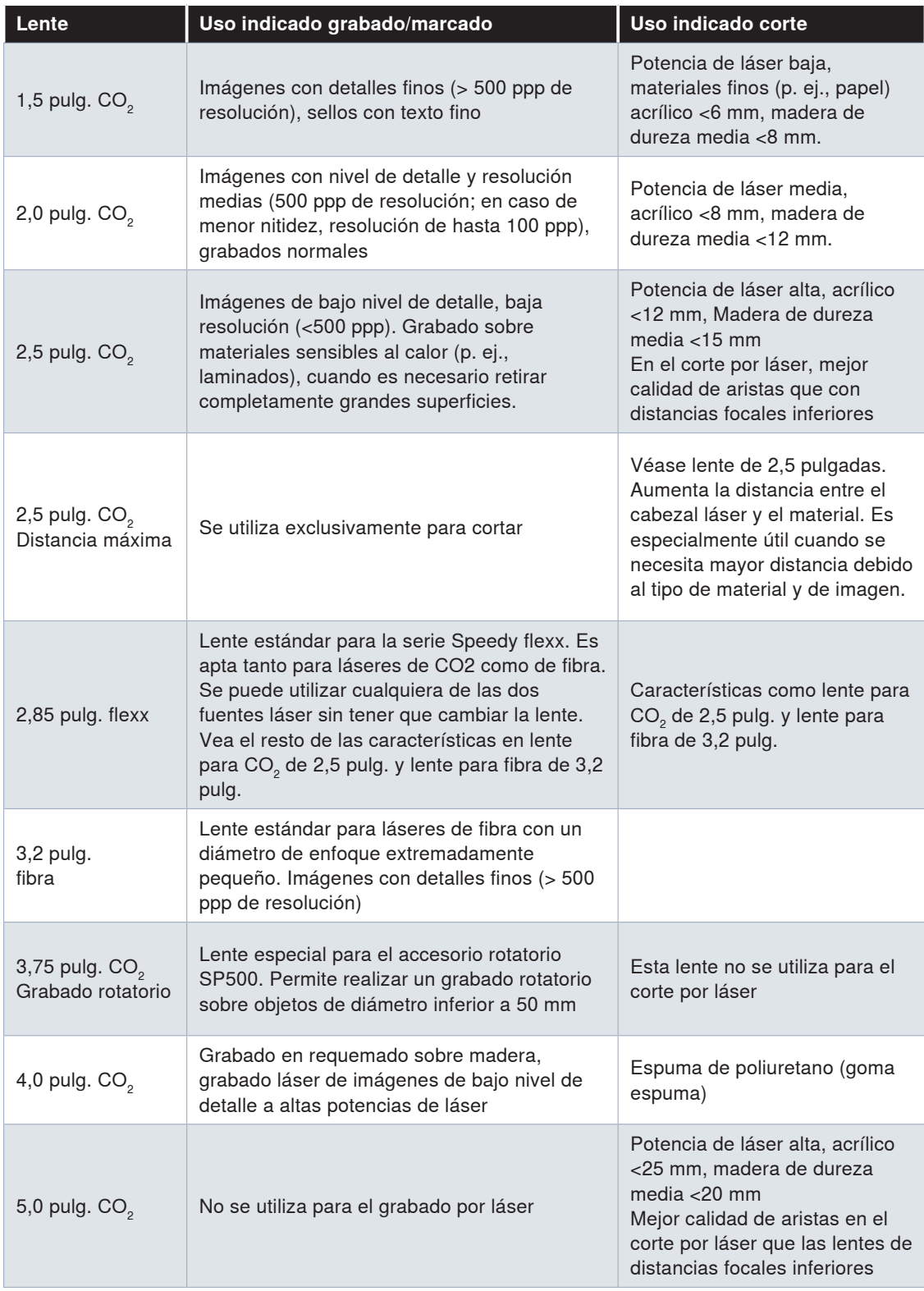

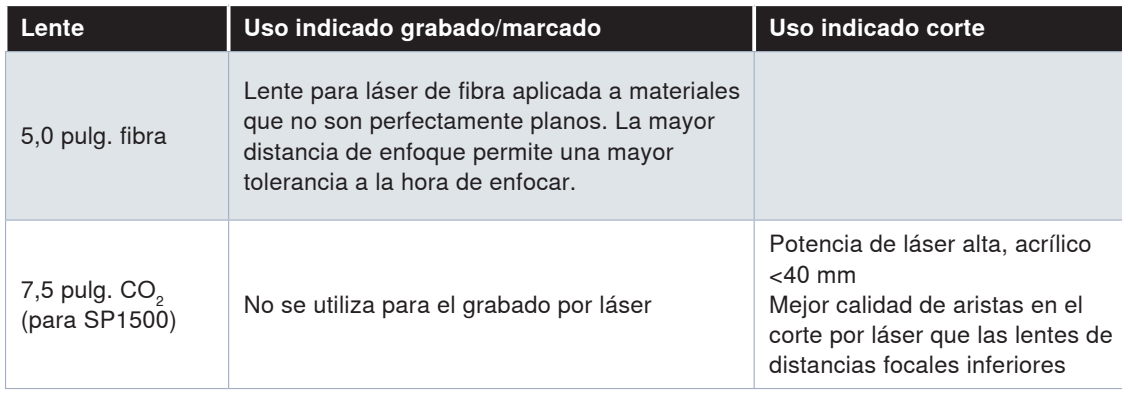

Tenga en cuenta que no todas las lentes están disponibles para todos los aparatos. Con mucho gusto le asesoraremos.

### **Sistemas de extracción**

La correcta extracción del humo y los residuos es fundamental para asegurar el buen funcionamiento y la limpieza de su máquina láser. Asimismo, un sistema de extracción con filtros de carbón activado es capaz de eliminar los olores generados durante el procesamiento con láser. Además, el uso de un sistema de extracción favorecerá la calidad del acabado de sus productos trabajados con láser. Una correcta eliminación de polvo y gases ayuda a proteger sus materiales de trabajo de contaminantes y residuos.

En nuestro sitio web www.troteclaser.com podrá consultar una descripción detallada de qué sistema de extracción Trotec es más adecuado para cada uno de los sistemas. También el distribuidor correspondiente a su zona le asesorará sobre qué equipo se adecúa mejor a sus necesidades y circunstancias.

**Consejo:** Para concentrar más la potencia de extracción sobre la superficie de trabajo, cubra las ranuras con una banda magnética o cinta adhesiva, de forma que toda la mesa de trabajo quede *cubierta, bien por el material o bien por cinta adhesiva u otro elemento.* 

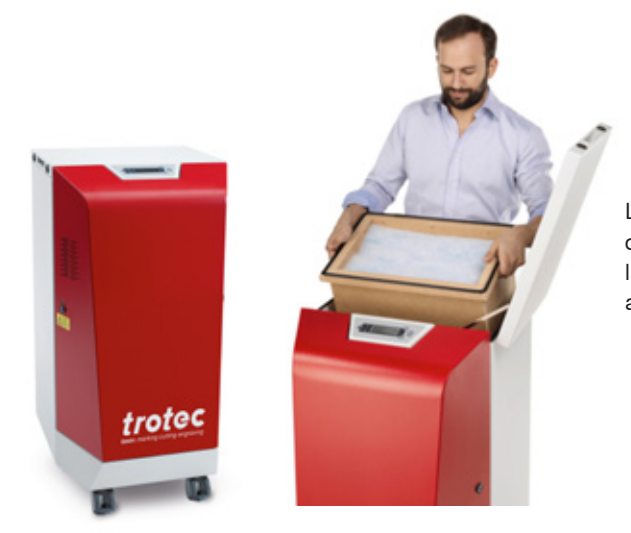

Los sistemas de extracción Atmos están disponibles en diferentes tamaños, según las necesidades de cada máquina y cada aplicación.

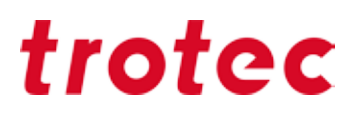

### **Cómo configurar correctamente las válvulas reguladoras para cada aplicación**

La válvula reguladora de aire Trotec regula el flujo de aire entre el sistema de extracción y la conexión de extracción de 75 mm del Speedy 300, Speedy 360, Speedy 400 o SP500 cuando se utiliza una mesa de vacío. Al reducir el flujo de aire en esta conexión se incrementa automáticamente la potencia de extracción en la mesa, generándose así mayor presión de vacío y mayor capacidad de absorción de vapores a través de la mesa. Esto se traduce en un mejor agarre de films, papel, tejidos y otros materiales finos. Además, la calidad de corte se incrementa en el caso de los acrílicos y otros plásticos, ya que los vapores son aspirados inmediatamente, hecho que contribuye a conseguir bordes de corte vítreos.

Ajustar la válvula reguladora es muy sencillo:

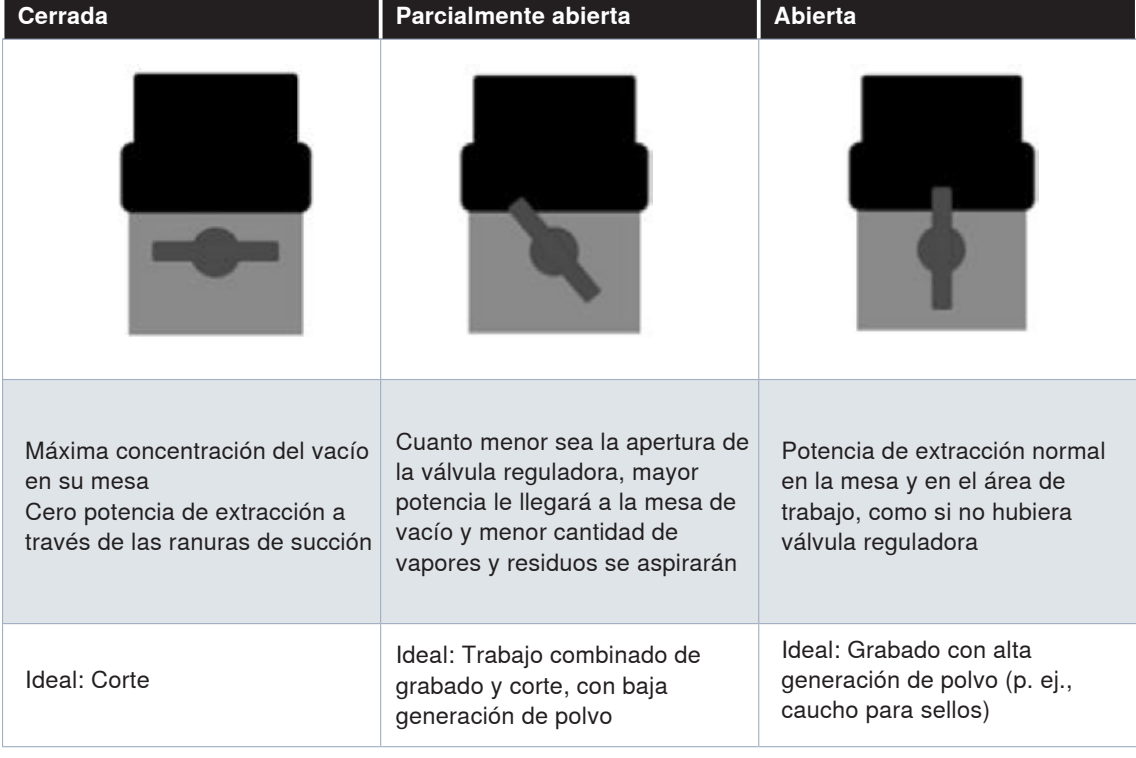

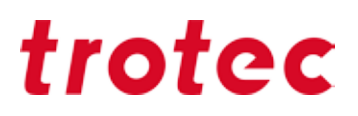

#### **Mesas de trabajo Trotec: la mesa perfecta para cada aplicación**

Trotec dispone de distintas mesas de trabajo, adaptadas a las necesidades de distintas aplicaciones. Por ejemplo, con films o papel hace falta usar una mesa de vacío con alto poder de succión para lograr unos resultados óptimos. En cambio, cuando se corta acrílico conviene que exista el menor número de puntos de contacto posibles a fin de evitar las reflexiones posteriores: lo conveniente aquí es una rejilla para corte de acrílicos o una mesa de lamas. En los párrafos siguientes hemos resumido todos los tipos de mesas y sus correspondientes usos.

La sustitución de una mesa por otra es una tarea sencilla. Según el uso, bastaría con elegir la mesa más indicada y meterla dentro del láser.

#### **Mesa de grabado o estándar:**

La horizontalidad de la mesa es un criterio esencial a la hora de obtener resultados óptimos con el grabado, corte o marcado por láser, ya que solo así se consigue un enfoque correcto sobre toda la superficie. Por ese motivo, la mesa de trabajo es especialmente robusta y perfectamente plana, y además, es ferromagnética en toda su superficie. Esto le permitirá fácilmente fijar con imanes materiales finos como el papel o las láminas y films.

#### **Mesa en forma de panal:**

**-** Con diseño de panales pequeños: La mesa con diseño de panales pequeños ofrece mayor estabilidad para su material, gracias al mayor número de puntos de contacto. Permite trabajar mejor incluso con piezas muy pequeñas, como las de modelismo, ya que las piezas no se colarán tan fácilmente entre los huecos.

**-** Con diseño de panales grandes: La mesa con diseño de panales grandes tiene la ventaja de que el material se apoya sobre una menor cantidad de puntos, con lo que se origina una menor reflexión posterior. Sin embargo, dado el mayor espaciado entre panales, esta mesa es más indicada para corte de piezas grandes. También debe evitarse colocar materiales pesados sobre ella, ya que podría resultar dañada.

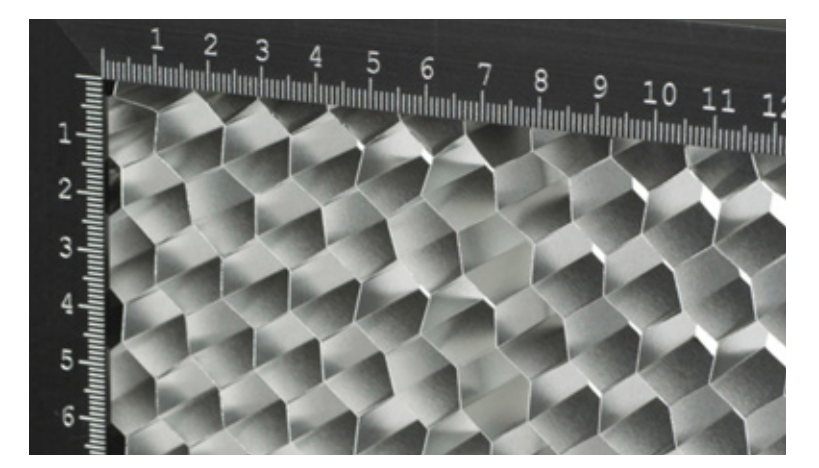

Vista detallada de mesa en forma de panal

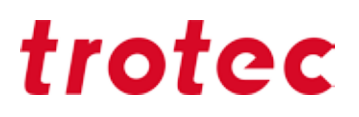

#### *Mesa de efecto vacío*

La mesa de vacío fija el material en la superficie de trabajo mediante una presión negativa. Las ventajas: enfoque preciso en toda el área, mejores resultados de grabado y un manejo muy eficaz, ya que no es necesaria ninguna fijación manual. La mesa de vacío es la opción ideal para materiales finos y ligeros (papel, láminas, ...) que pueden ser difíciles de colocar en una posición plana contra la superficie.

#### *Mesa de corte de rejilla de aluminio*

La mesa de corte resistente y universal ofrece una gran estabilidad y es especialmente adecuada para procesos de corte. Exactamente para piezas de menos de 100 mm, ya que permanecen planas en posición después del corte.

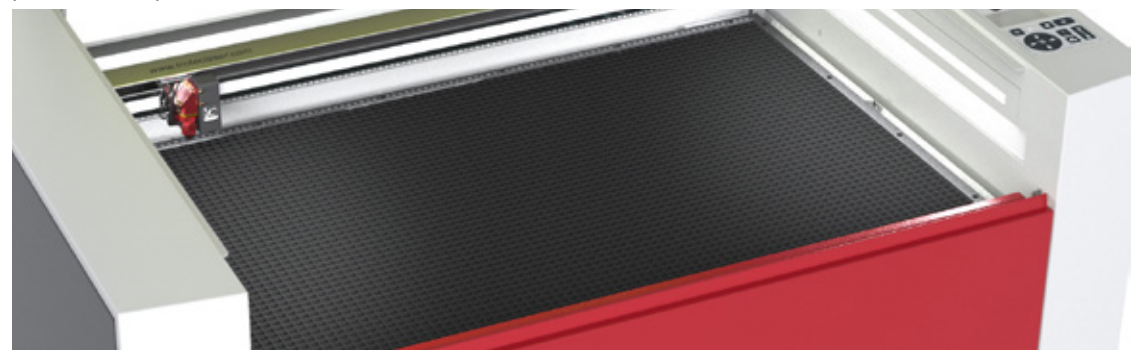

Las lamas pueden ponerse y quitarse con total flexibilidad

#### *Mesa de corte de rejilla de acrílico*

La mesa de rejilla de acrílico evita las retrorreflexiones durante el corte, lo que la convierte en la mejor opción para trabajar con acrílico, laminados, láminas de plástico y piezas que miden menos de 100 mm. Cada pieza procesada permanece plana en su posición después del corte.

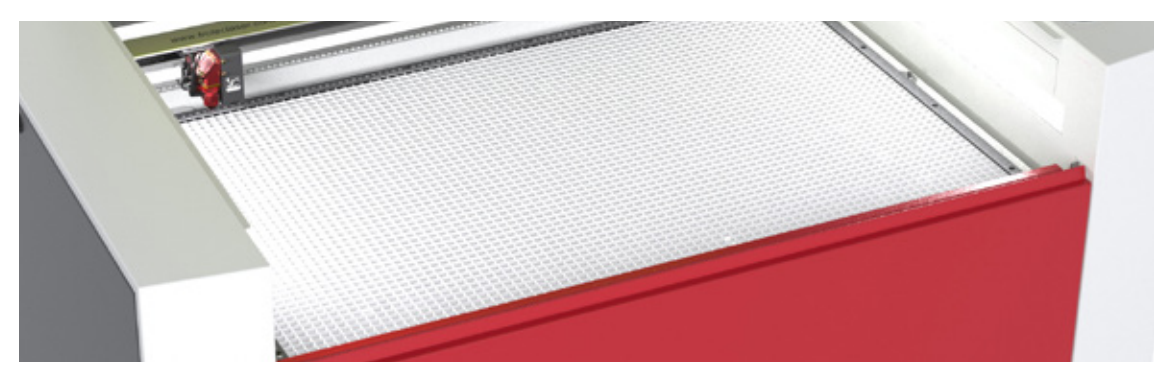

Rejilla acrílica de corte, para unos resultados perfectos en el procesamiento de materiales acrílicos

#### *Mesa ferromagnética*

Gracias a la construcción ferromagnética, usted puede fijar fácilmente materiales finos, como papel o láminas, con imanes. Además, la superficie de trabajo absolutamente plana garantiza resultados óptimos en el grabado y marcado láser.

#### *Mesa de corte de panal de abeja*

El soporte de corte en forma de panal de abeja es ideal para aplicaciones que requieren que no haya reflexiones y una buena planitud. Como por ejemplo, el corte de papel y láminas de aluminio. Tenga en cuenta que recomendamos el soporte de corte de nido de abejas en combinación con la mesa de vacío.

### *JobControl®*

#### **Base de datos de materiales**

En Trotec JobControl® podrá encontrar una amplia relación de parámetros de láser ya testados. Puede elegir entre 52 materiales diferentes, ahorrándose la necesidad de hacer pruebas para encontrar los parámetros óptimos. JobControl® ofrece la posibilidad de exportar e importar archivos de parámetros. Así podrá importar, por ejemplo, parámetros ya comprobados a su base de datos, ahorrando no solo tiempo sino también errores.

**¿Conoce ya nuestra sección online de muestras? Contiene muchas ideas creativas y ejemplos para trabajar con el láser. En www.troteclaser.com encontrará las plantillas y sus correspondientes archivos de JobControl® para su descarga gratuita. Consiga nuevas ideas y descubra nuevas posibilidades de uso que le permitirán ampliar su abanico de productos y servicios.** 

### **Cómo exportar un archivo de parámetros**

También existe la posibilidad de exportar la totalidad de la base de datos de materiales, determinados grupos de materiales o materiales sueltos, por ejemplo, con destino a una copia de seguridad en un PC externo o para utilizarlos en otro lugar de trabajo.

Los archivos de JobControl® se almacenan en formato .xml y pueden volver a ser reimportados en cualquier momento. Para exportar un archivo, siga los siguientes pasos:

#### **Exportar toda la base de datos de materiales, un grupo de materiales o un solo material**

- **-** Abra JobControl® X en su ordenador
- **-** Seleccione "Ajustes"

**!**

- **-** Elija "Parámetros de configuración de materiales"
- **-** Se abrirá la base de datos de materiales

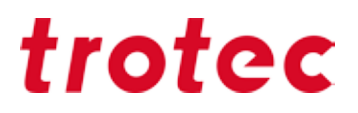

Haciendo doble clic en el área de trabajo también se abre la base de datos de materiales:

**-** Desde aquí también se accede a todas las opciones de materiales, incluidas las de exportar:

- "Exportar todo" o "Exportar grupo seleccionado"
- **-** Para exportar sólo un grupo o un material concreto, haga clic sobre el grupo o material, luego busque las opciones para exportarlo
- **-** Al exportar los materiales se genera un archivo .xml, que puede guardar en su el directorio de su ordenador que prefiera
- **-** Para terminar de guardar su base de datos de materiales haga clic en "Guardar"

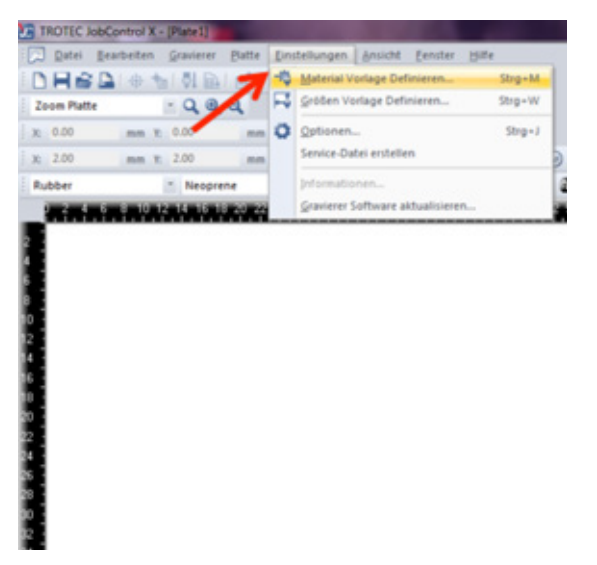

| (ii) engraving laminates<br>(ii) engraving laminates cutting<br>$\ddot{w}$ Gass<br>III-Goldning<br>Il Leather<br>10-Metal<br><b>D-Paper</b><br>U-Plastics<br><b>Si-Rubber</b><br><b>G-Standard</b><br>$-1.85 - 300 40W$<br>- Seal Press<br>- Standard<br>U. Stone<br>G-Wood | Dicke             |                 | $2.00$ $+$ $-$ mm                            |               |               |                                                                                                |          |   |                                                                          |  |
|----------------------------------------------------------------------------------------------------|-------------------|-----------------|----------------------------------------------|---------------|---------------|------------------------------------------------------------------------------------------------|----------|---|--------------------------------------------------------------------------|--|
|                                                                                                    |                   | Beachreibung    |                                              |               |               |                                                                                                |          |   |                                                                          |  |
|                                                                                                    | Farber<br>Prozess |                 | Auto Dunchg<br>Geschus.<br>PPLPu<br>Leistung |               |               |                                                                                                |          |   |                                                                          |  |
|                                                                                                    | à.                | Gravianan       | ×                                            | 50.00         | 100.00        |                                                                                                | 500 PPT  | n |                                                                          |  |
|                                                                                                    | ٠                 | Schneiden       | ×                                            | 50.00         | 2.00          | 2000 PM                                                                                        |          | B | ٠<br>t                                                                   |  |
|                                                                                                    | ٠                 | <b>Jherson</b>  | ٠                                            | $\sim$        | $\sim$        | $\frac{1}{2}$                                                                                  | $\sim$   | ö | ۰<br>$\frac{1}{2} \left( \frac{1}{2} \right) \left( \frac{1}{2} \right)$ |  |
|                                                                                                    | ï                 | <b>Jherson</b>  | ×                                            | $\frac{1}{2}$ | $\frac{1}{2}$ |                                                                                                | and Long | ö | ٠<br>$\frac{1}{2}$                                                       |  |
|                                                                                                    | ٠                 | <b>Cherson</b>  | ٠                                            | $\sim$        | $\sim$        | $\frac{1}{2} \left( \frac{1}{2} \right) \left( \frac{1}{2} \right) \left( \frac{1}{2} \right)$ | $\sim$   | ö | ۰<br>$\frac{1}{2}$                                                       |  |
|                                                                                                    | ٠                 | <b>Uberson</b>  | ٠                                            | $\sim$        | $\sim$        | man.                                                                                           | -        | B | $\sim$                                                                   |  |
|                                                                                                    | ٠                 | <b>Jherson</b>  | ٠                                            | $\sim$        | $\sim$        | $\frac{1}{2} \left( \frac{1}{2} \right) \left( \frac{1}{2} \right) \left( \frac{1}{2} \right)$ | -        | e | $\sim$                                                                   |  |
|                                                                                                    | ٠                 | <b>Uberspr.</b> | ٠                                            | $\frac{1}{2}$ | $\sim$        | $\sim$                                                                                         | m        | ö | $\frac{1}{2}$                                                            |  |
|                                                                                                    |                   | <b>Cherape</b>  | ٠                                            | $\sim$        | $\sim$        | $\sim$                                                                                         | $\sim$   | n | $\sim$                                                                   |  |
|                                                                                                    | $\blacksquare$    | <b>Jherson</b>  | ٠                                            | $\frac{1}{2}$ | $\frac{1}{2}$ | sent.                                                                                          | -        | ö | $\sim$<br>۰                                                              |  |
|                                                                                                    | $\mathbf{u}$      | <b>Jberson</b>  | ۰                                            | $\sim$        | $\sim$        | $-$                                                                                            | -        | n | $\sim$                                                                   |  |
|                                                                                                    | u                 | <b>Uberson</b>  | ×                                            | $\frac{1}{2}$ | $\sim$        | $\frac{1}{2} \left( \frac{1}{2} \right) \left( \frac{1}{2} \right) \left( \frac{1}{2} \right)$ | $\sim$   | n | $\frac{1}{2}$<br>۰                                                       |  |
|                                                                                                    | ×                 | <b>Cherson</b>  | ٠                                            | $\sim$        | $\sim$        | $\sim$                                                                                         | $\sim$   | ö | $\sim$<br>٠                                                              |  |
|                                                                                                    | ٠                 | <b>Uberson</b>  | ٠                                            | $\frac{1}{2}$ | $\frac{1}{2}$ | $\sim$                                                                                         | -        | ö | $\sim$<br>۰                                                              |  |
|                                                                                                    | в                 | <b>Cherge</b>   | ٠                                            | $\sim$        | $\sim$        | $\sim$                                                                                         |          | ö | $\sim$                                                                   |  |
| v<br>RĜ.                                                                                                    | ×                 | Uberspr.        | ×                                            | $\frac{1}{2}$ | $\sim$        | sent-                                                                                          | $\sim$   | n | $\sim$                                                                   |  |

Configuración de JobControl® → Definir plantilla de material

Exporte el material deseado o toda la base de datos a la vez

**Consejo: Si va a exportar varios archivos, le recomendamos renombrarlos de manera que pueda identificarlos con mayor facilidad a la hora de importarlos más adelante. !**

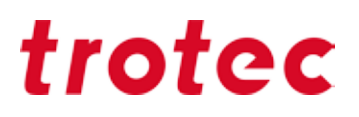

### **Cómo importar un archivo de parámetros**

La importación de los parámetros es igual de sencilla que la exportación. No tiene más que seguir los siguientes pasos y JobControl® estará listo para trabajar:

- **-** Abra JobControl® en su ordenador
- **-** Seleccione "Ajustes"
- **-** Pulse a la vez los botones del teclado (Control)+(M)

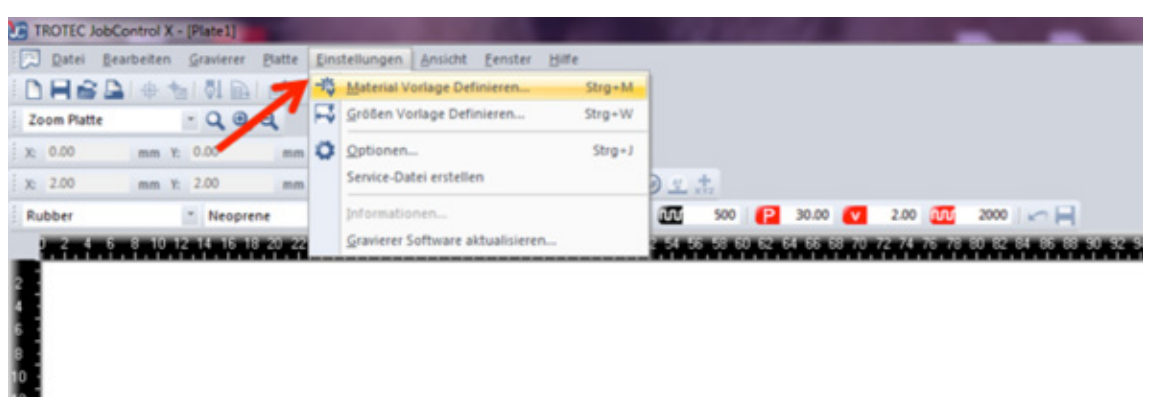

Configuración de JobControl® → Definir plantilla de material

Con doble clic en el área de trabajo también se abre la base de datos de materiales:

- **-** Se abrirá la base de datos de materiales de JobControl® X
- **-** Cree un nuevo grupo de materiales haciendo clic en "Crear grupo de material" y podrá
- añadir manualmente un material a su directorio (opción 1)
- **-** elegir un grupo de materiales ya existente al cual añadir un archivo importado (opción 2)
- **-** Ahora haga clic con el botón izquierdo del ratón en la flecha del icono "Ajustes".
- **-** Se abre la ventana de selección
- **-** Haga clic en "Importar desde archivo"

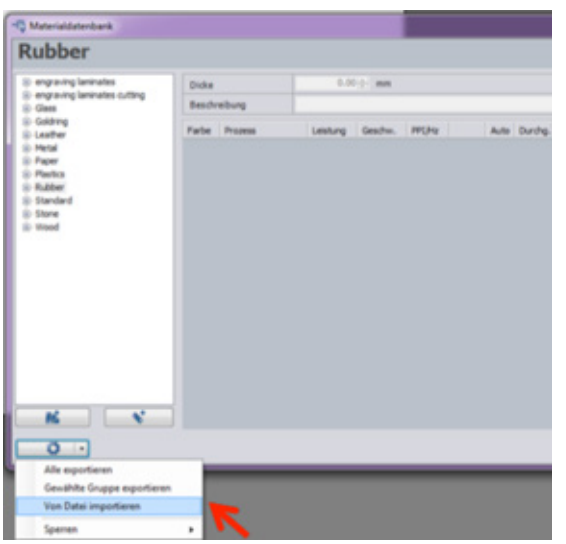

Importe nuevos parámetros; por ejemplo, desde nuestra sección de muestras en www.troteclaser.com

Seleccione el archivo y haga clic en "Abrir"

**-** Se abrirá otro cuadro de diálogo, que muestra la denominación del material del archivo que desea importar

**-** Ahora podrá elegir si

a) importa el material deseado y, en caso de que exista otro con la misma denominación, se cree una copia, o

b) importa el material deseado y, en caso de que exista otro con la misma denominación, este sea sustituido

**Consejo: Seleccione la opción a) si no desea perder los ajustes ya existentes. Siempre podrá administrar en cualquier momento posterior la base de datos de materiales de JobControl® X.**

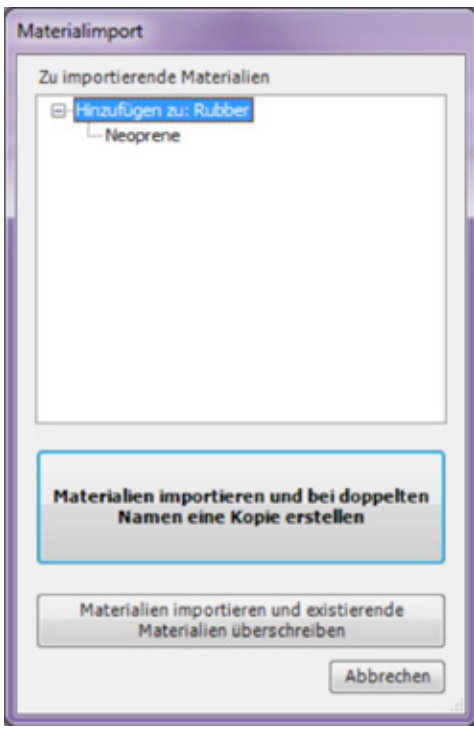

Las configuraciones de material deseadas se importarán

y mostrarán ahora en la base de datos de materiales de JobControl® X

**-** Para guardar los cambios en la base de datos de materiales, haga clic en "Aceptar"

**-** Ahora ya puede borrar el archivo .xml almacenado en el escritorio (los datos ya están almacenados en JobControl®).

Elija dónde se almacenarán los nuevos parámetros

**Consejo: Si está importando varios archivos, cárguelos uno por uno al grupo de materiales deseado. Cuando haya terminado con todos ellos, pulse Aceptar.**

**!**

**!**

### **Materiales protegidos por contraseña**

¿Le ha pasado alguna vez? Los parámetros en JobControl® han sido sobrescritos involuntariamente, y ya no puede recordar los valores originales. No hay problema: Proteja como administrador materiales sueltos o grupos completos de materiales mediante contraseña.

- **-** Haga clic con el botón izquierdo del ratón en la flecha del símbolo "Ajustes"
- **-** Se abrirá el cuadro de selección → elija ahora "Bloqueado"
- **-** Seleccione "Bloquear contraseña master"
- **-** Con esta función, podrá bloquear como administrador grupos de materiales o determinados materiales, o anular bloqueos establecidos previamente; los datos bloqueados aparecen marcados con el símbolo de un candado
- **-** Haga clic en "Aceptar" para guardar los cambios

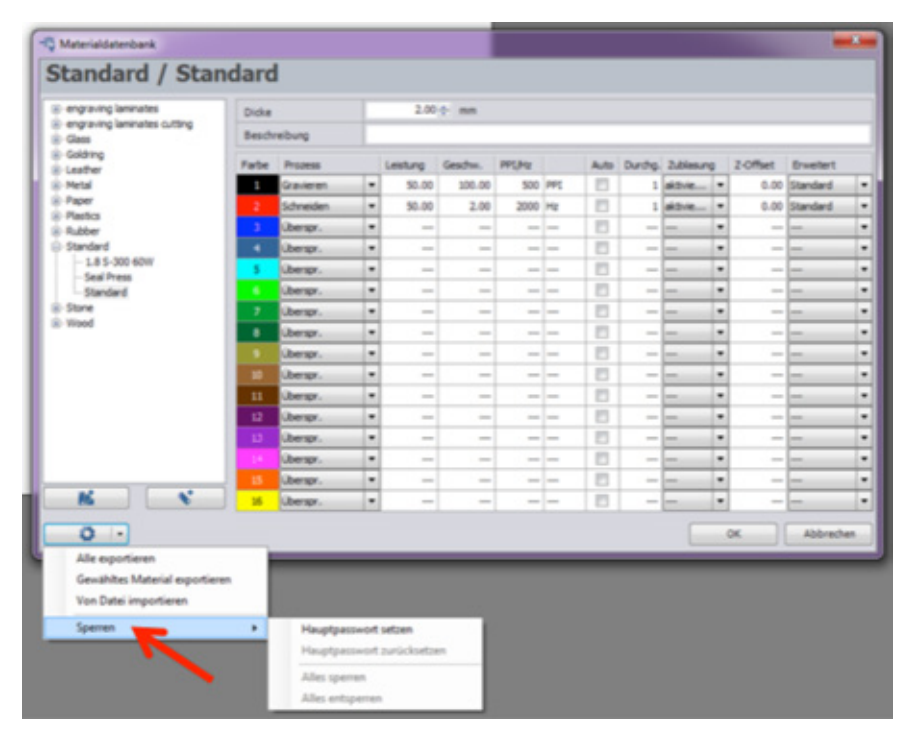

Bloquee materiales o grupos para protegerlos de cambios accidentales

### **Funciones de JobControl® que facilitan aún más el trabajo con láser**

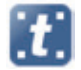

**"Predeterminado":** El proceso de grabado y corte más comúnmente utilizado.

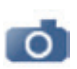

**"Optimizado para fotos":** Optimiza las imágenes de alta resolución para lograr una calidad máxima. Este proceso hace innecesario cualquier otro software de edición de imágenes, ya que la imagen será rasterizada automáticamente por JobControl®.

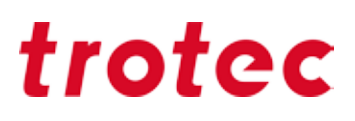

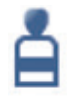

**"Sello":** El diseño del sello será automáticamente reflejado e invertido. Además, esta función permite optimizar los bordes de los sellos. Otra característica útil a efectos prácticos es la función de líneas discontinuas, que interrumpe la línea de corte automáticamente a intervalos, impidiendo que la placa de sello recortada se desprenda del material.

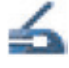

**"Prensa de sellado en seco":** Se utiliza para el grabado y corte por láser de placas para prensas de sellado en seco. Crea automáticamente una placa en positivo y otra en negativo acordes con el grosor del papel seleccionado, incluyendo líneas de corte y la marca de posición.

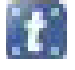

**CutJob:** Sólo se reconocen las líneas de corte.

### *Cómo encontrar los parámetros perfectos para el láser*

En el capítulo "Materiales", a partir de la página 9, hemos recopilado trucos y consejos para los materiales más comunes. Como no podía ser de otra manera, en el mercado existen materiales con los cuales aún no hemos ensayado en Trotec. Para estos, le recomendamos el siguiente modus operandi a la hora de buscar los parámetros adecuados:

#### **Grabado**

Para encontrar los parámetros de grabado óptimos para un material desconocido, dibuje en Corel-Draw® un cuadrado negro sin contorno. El tamaño de la figura estará en función del tamaño del material; como tamaño por defecto se recomienda 50 x 50 mm.

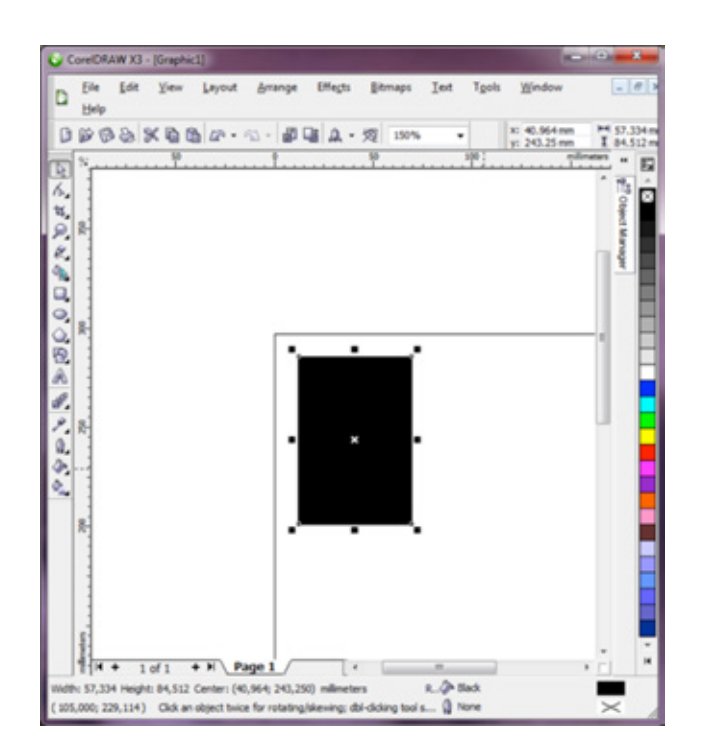

Plantilla de grabado para las pruebas de parámetros

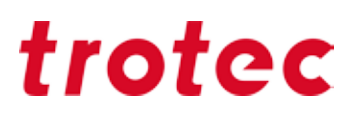

Envíe el dibujo a baja potencia (aproximadamente 10-20 %), máxima velocidad y 500 ppp al láser. En cuanto inicie el trabajo, la comunicación bidireccional entre el láser y JobControl® le permitirá cambiar los parámetros durante el mismo proceso de grabado. Eso significa que puede ir subiendo y bajando la potencia y la velocidad manualmente mientras su material se está grabando y por tanto podrá observar los resultados de sus cambios en tiempo real. Como primer paso, le recomendamos duplicar la potencia respecto a la inicial. Dependiendo de los resultados, doble o disminuya la potencia hasta hallar la configuración idónea.

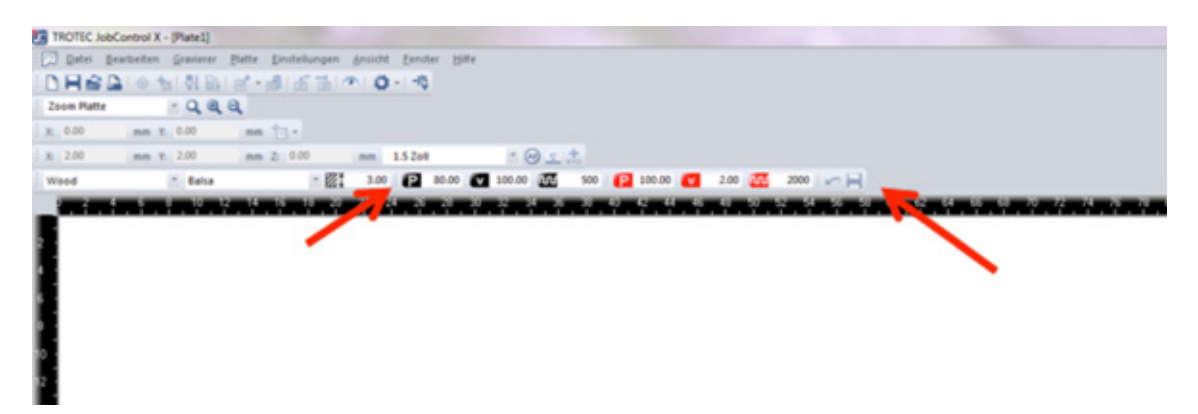

Puede cambiar los parámetros sobre la marcha: basta con introducirlos en el campo del proceso y pulsar Intro.

#### **Cómo obtener distintos resultados y tonos de grabado con láser**

Hemos preparado una matriz con unos 100 tonos de grises distintos, que corresponden a combinaciones diferentes de parámetros, con las cuales se obtienen resultados de grabado diferentes. Con ayuda de la función de "Relieve" disponible en JobControl® puede hallarse el parámetro adecuado de forma muy sencilla.

La potencia del láser se ajusta según el tono de negro (la saturación del gris) que se haya aplicado a cada diseño a grabar, de forma que si se graba un diseño 100 % negro, se emplea el 100 % de la potencia. Si se graba un diseño 50 % negro, la potencia de grabado del láser se ajusta al 50%. La potencia del láser es proporcional al ajuste de los tonos de negro, por lo que esta matriz le ayudará a encontrar el tono de grabado que quiera obtener en su material. La velocidad de la máquina debe permanecer siempre constante para no alterar los colores o profundidades obtenidos. Importe el archivo adjunto a su programa de diseño. En los ajustes de impresión del JobControl® seleccione la opción "Relieve" como tipo de procesamiento. Seleccione la definición más adecuada al material que va a grabar; en caso de ser madera, por ejemplo, entre 333 DPI y 500 DPI.

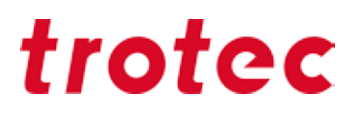

#### *Consejos*

Si su máquina tiene más de 100 W, comience con P=80% (potencia) y V= 100% (velocidad) Si su máquina tiene una potencia de 40 a 100 W, pruebe con P=100% y V= 100% Si su máquina tiene una potencia inferior a 40 W, tome de referencia P=100% y V= 50-80% Elija el tono de la matriz grabada quiere conseguir, de entre los 100 parámetros diferentes y guárdelo en su banco de datos JobControl®.

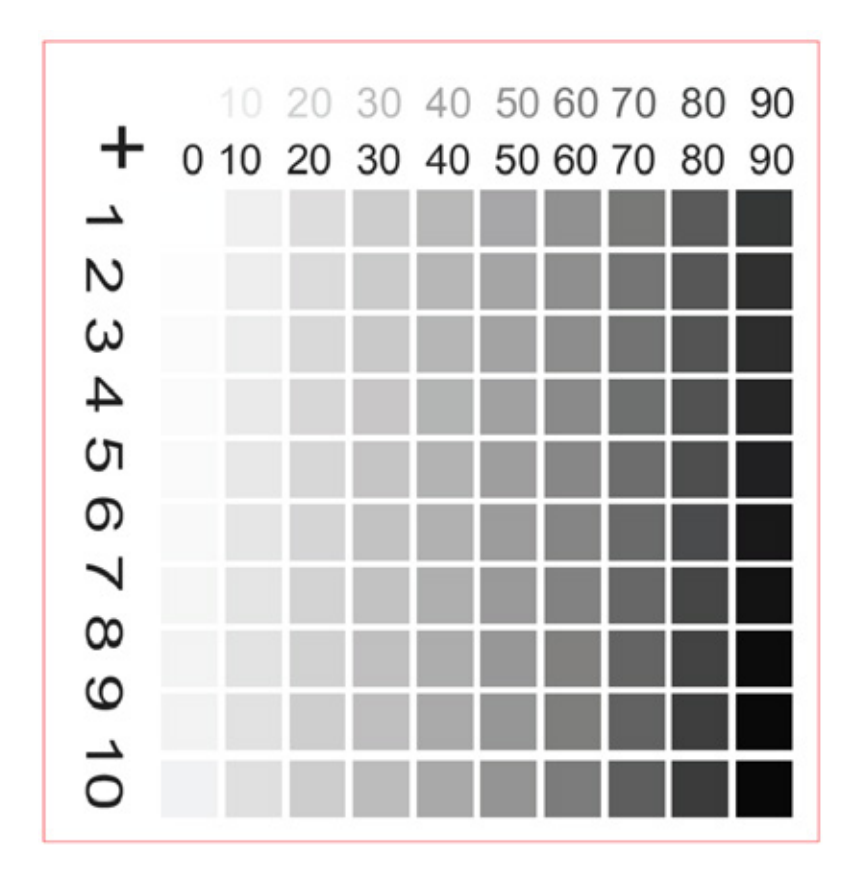

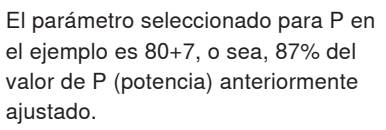

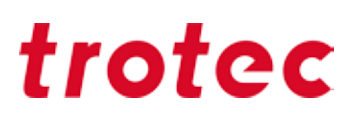

#### **Corte**

Para probar los parámetros de corte, aconsejamos la siguiente imagen:

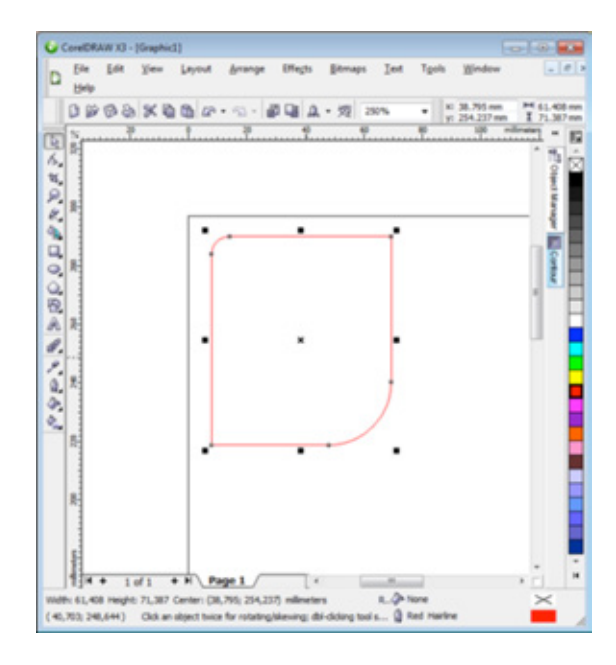

Este rectángulo con dos esquinas redondeadas de diferente manera tiene la ventaja de que permite probar los ajustes tanto en las líneas de corte rectas como en otras formas más complejas.

Plantilla para probar los parámetros de corte

#### *Consejos*

Gracias a la nueva función OptiMotion™, determinar los parámetros de corte con la nueva Speedy400 es mucho más fácil. Defina la velocidad correcta al 100% de potencia simplemente por medio de una larga línea recta. Si el parámetro corta a la velocidad seleccionada, usted puede adoptar esta configuración para cualquier aplicación de corte en este material, ya sea con formas grandes y angulosas o con geometrías circulares pequeñas y detalladas. Solo asegúrese de ajustar la frecuencia en consecuencia a altas velocidades (por ejemplo, a 2000Hz o 3000Hz) para obtener una línea de corte uniforme.

## *Métodos abreviados de teclado*

Copiar y pegar es algo que sabe hacer todo el mundo. Del mismo modo, otros atajos y combinaciones de teclado le facilitan su trabajo diario y le ahorran tiempo. A continuación figuran una serie de las combinaciones de teclas más útiles.

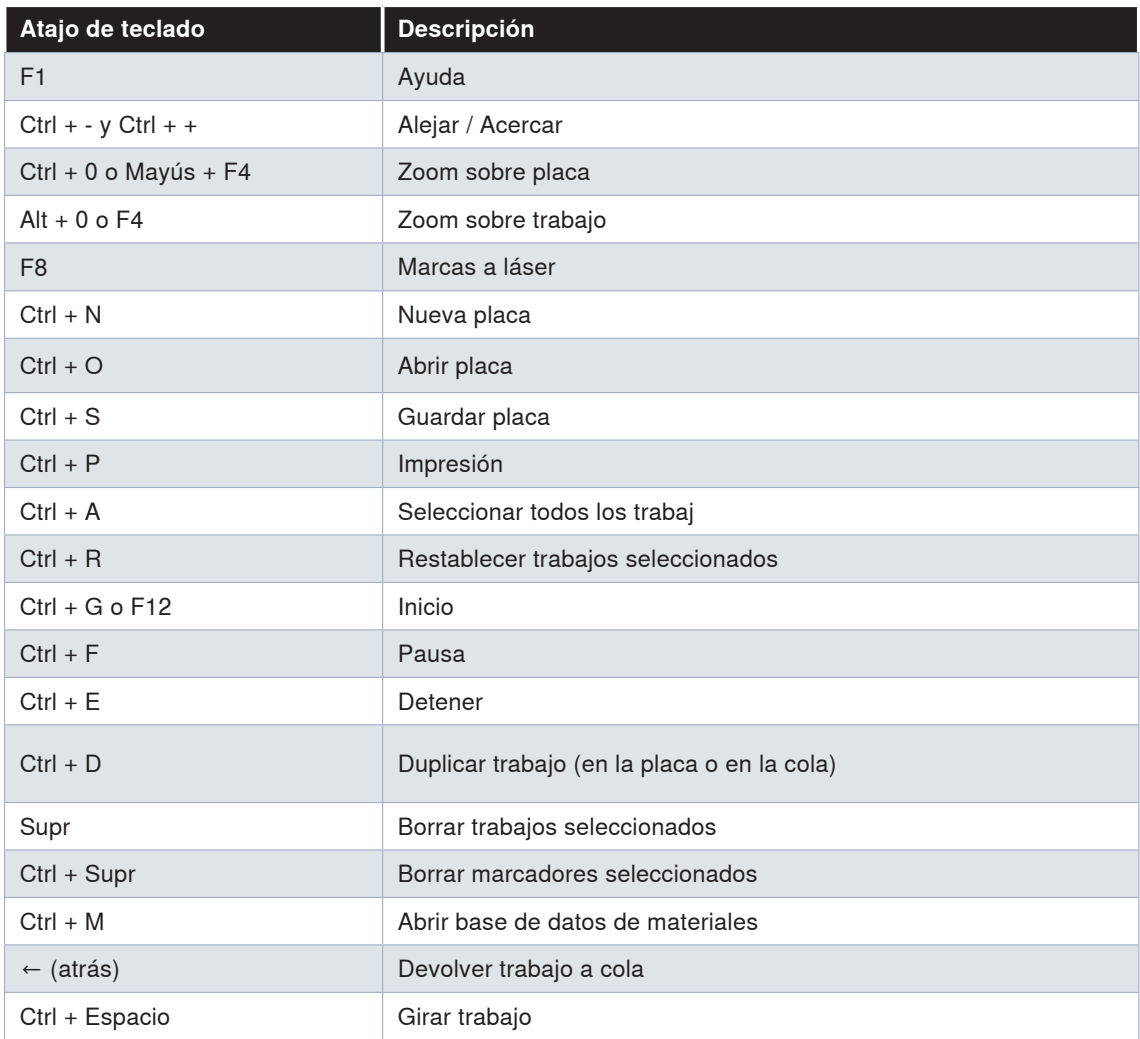

### *JobControl®*

### *CorelDraw®*

### **Alinear y colocar objetos**

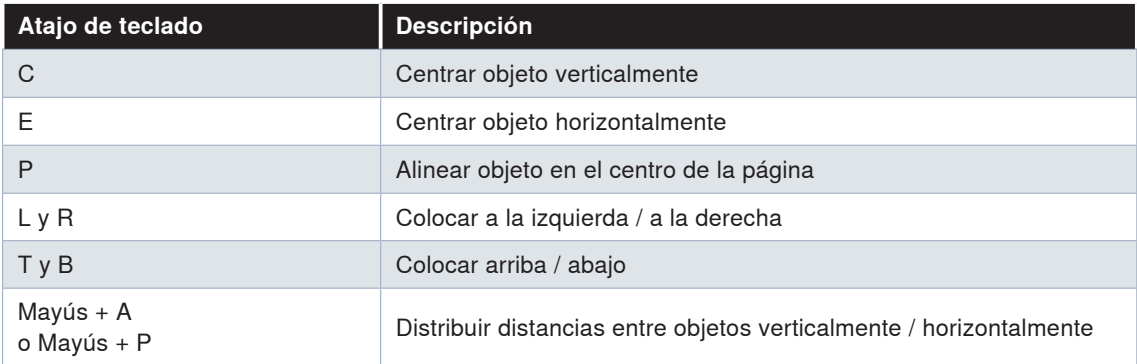

### **Texto**

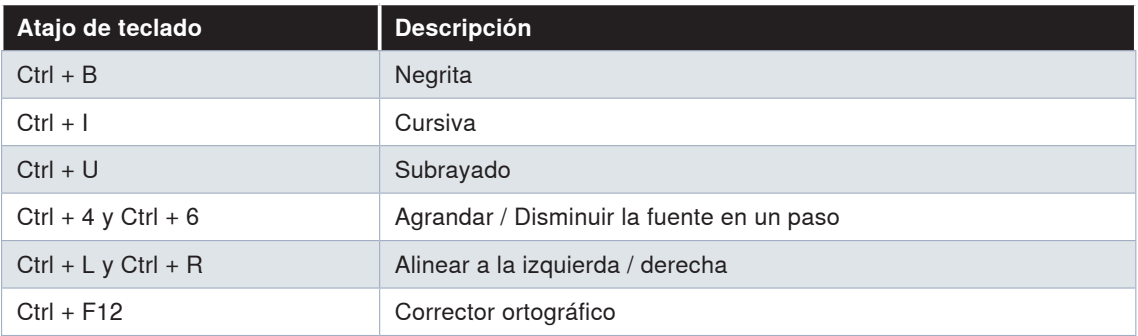

### **Teclas de función**

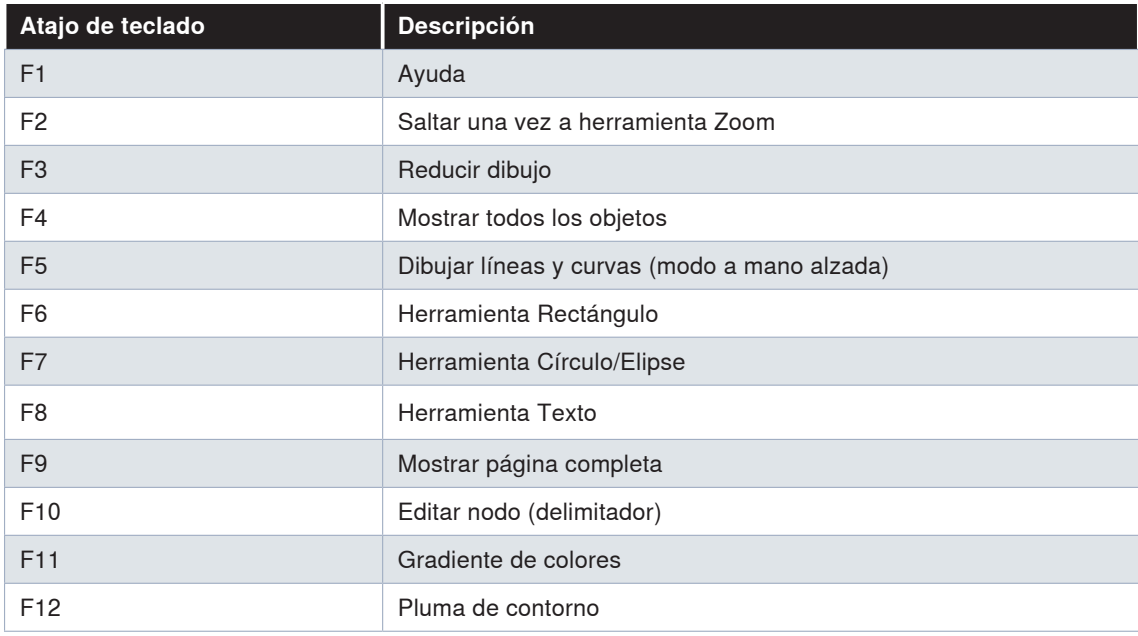

### *Mantenimiento*

### *Limpieza de lentes*

Unos elementos ópticos limpios son un requisito imprescindible para lograr resultados de grabado y corte perfectos. Cuando se graban determinados materiales, como la madera o el caucho para sellos, se genera más polvo que en otros trabajos. Las lentes deberán limpiarse periódicamente con arreglo al uso de la máquina. La limpieza regular garantiza la longevidad del láser y una calidad de grabado siempre óptima.

#### **¿Cómo se limpian?**

Mantener las lentes en plena forma es tarea sencilla. Una breve inspección de la lente y del espejo del cabezal del láser deben formar parte de la rutina diaria. Los espejos laterales conviene controlarlos una vez al mes. Estos intervalos deberán ser más cortos dependiendo de los materiales con que se trabaje. Gracias a la tecnología InPack™ desarrollada por Trotec, las lentes y espejos permanecen a salvo del polvo. Así, el esfuerzo de limpieza se reduce enormemente.

#### **Paso 1: soplar para retirar las partículas sueltas (polvo, pelusas)**

Un pequeño fuelle puede resultar útil. Otra opción, por supuesto, es utilizar el aire comprimido del propio equipo láser. Si los elementos ópticos continuasen estando sucios, proceda con el paso 2. **Paso 2: utilizar líquido y pañuelos de limpieza**

Extraiga con cuidado las lentes del aparato láser. Ponga en la lente un par de gotas de líquido de limpieza y colóquela sobre un pañuelo. A continuación, frote suavemente la superficie de la lente con la solución de limpieza y el pañuelo y deje que el líquido actúe durante aproximadamente un minuto. ¡Eso es todo!

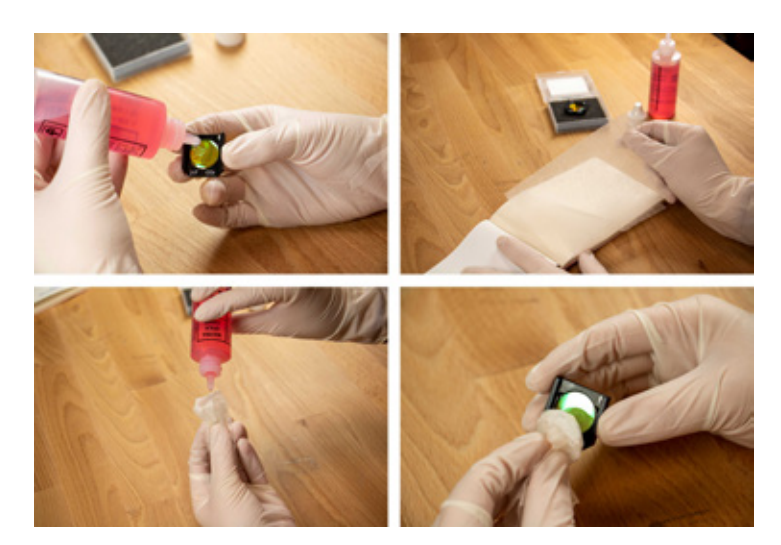

Proceso para limpiar las lentes.

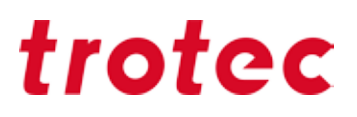

#### **Elementos ópticos: Más sensibles que el cristal**

Es muy importante tratar los elementos ópticos con especial cuidado. No emplee ninguna herramienta susceptible de poder rayar la superficie. Aconsejamos utilizar el líquido y los pañuelos de limpieza incluidos en el kit de accesorios.

### *Limpieza general*

No deje de comprobar al menos una vez al día si se ha acumulado polvo en el cabezal. En caso de ver suciedad, deberá limpiarse la máquina. La frecuencia de limpieza de la máquina dependerá del tipo de materiales que se procesan con ella.

**ATENCIÓN:** Un deficiente estado de limpieza puede propiciar la presencia de restos inflamables en el interior de la máquina y en el sistema de extracción, aumentando significativamente el riesgo de incendio. **-** Sitúe la mesa de grabado en una posición en la que pueda limpiarla más fácilmente. Sírvase para ello de llimpia-cristalesy toallitas de papel

- **-** Compruebe que el aparato esté apagado y desenchufado. Abra la tapa
- **-** Elimine a fondo todos los restos de suciedad y residuos del interior de la máquina
- **-** Limpie el panel protector del tubo láser

**-** La tapa puede limpiarse con un paño de algodón. No use toallas de papel, ya que pueden rayar la superficie acrílica.

#### **Aspiradora**

¿Trabaja con caucho u otros materiales que generan gran cantidad de polvo? Una aspiradora le ayudará a quitar los restos de suciedad y residuos de la máquina, ahorrándole mucho tiempo.

### *Apéndice*

### *Enlaces importantes*

#### *Trucos y consejos:*

https://www.troteclaser.com/es/tutoriales-ejemplos/consejos/ https://www.troteclaser.com/en/knowledge/tips-for-laser-users/

#### *Consejos sobre los materiales Trotec:*

https://www.trotec-materials.com/trucos https://www.trotec-materials.com/material-usage-hints

#### *Descargar parámetros del láser:*

https://www.troteclaser.com/es/tutoriales-ejemplos/parametros-grabado-laser/ https://www.troteclaser.com/en/knowledge/laser-parameters/

#### *Muestras (incl. instrucciones y archivos):*

https://www.troteclaser.com/es/tutoriales-ejemplos/muestras-de-laser/ https://www.troteclaser.com/en/knowledge/do-it-yourself-samples/

#### *Instrucciones paso a paso para aplicaciones de material láser:*

https://www.trotec-materials.com/instrucciones https://www.trotec-materials.com/trainings

#### *Canales de Trotec Youtube con numerosos consejos y trucos:*

Trotec International (Inglés): https://www.youtube.com/user/TrotecLaserEngraving Trotec Kanada (Inglés, Francés): https://www.youtube.com/user/TrotecLaserCanada Trotec USA (Inglés): https://www.youtube.com/user/lasersRfun